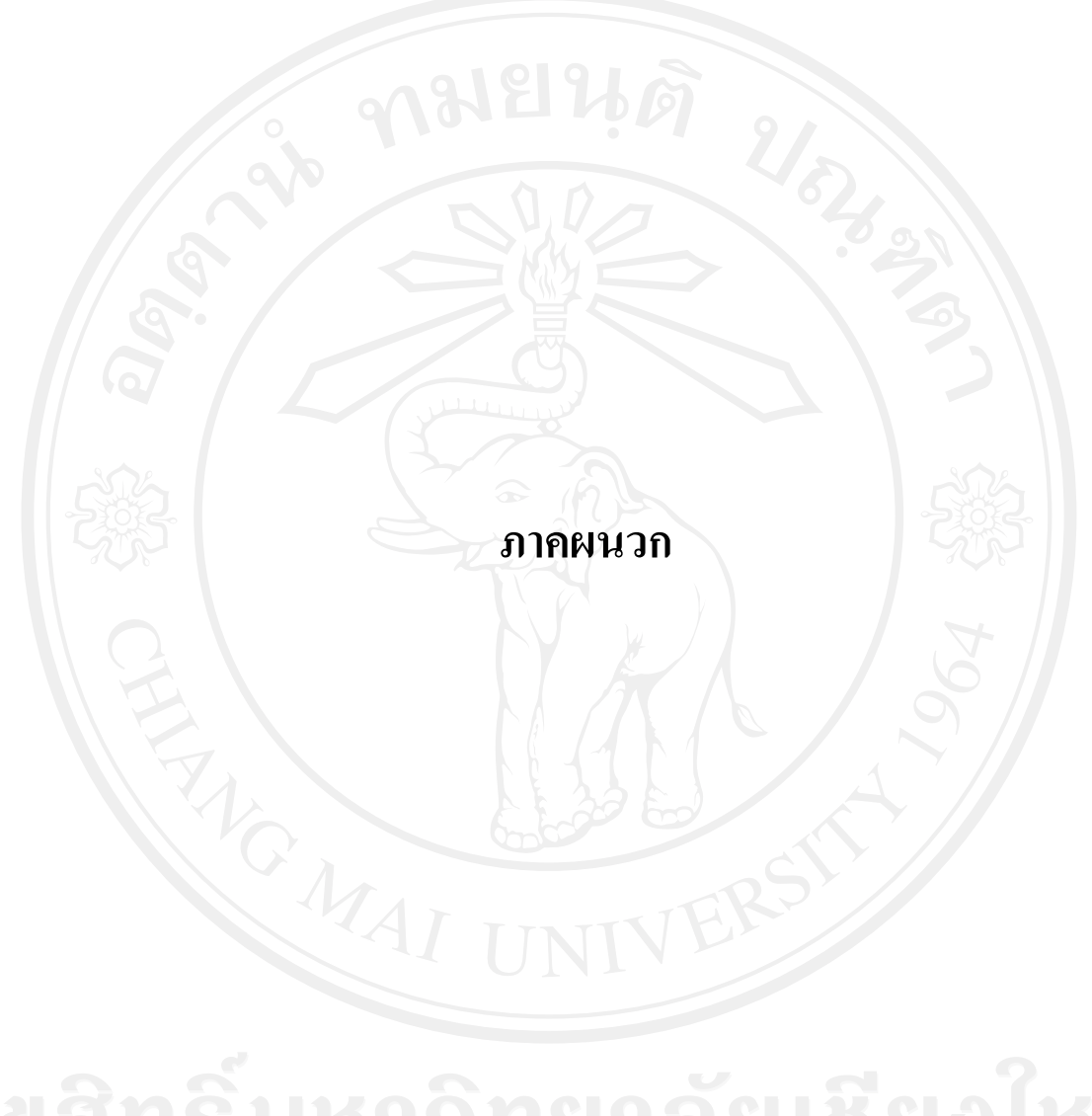

#### **ภาคผนวก ก**

#### **คูม อการติดตั้ง ื**

# **ระบบสารสนเทศเพ ื่อการบริหารทรพยากรบ ั ุคคลทางอินทราเน็ต ของสํานักงานประปาเขต 10 การประปาสวนภูมิภาค**

Website นี้พัฒนาโดยใช้เทคโนโลยี Web Based Application โดยใช้ฐานข้อมูล MySQL รุ่น 5.0.51b รวมกับภาษา PHP รุน 5.2.10 สามารถติดตั้งกับ Web Server ระบบปฏิบัติการ Windows 2000 ที่ติดตั้งภาษา PHP และฐานขอมูล MySQL รุนที่เขากันไดกับรุนที่ใชพัฒนาโปรแกรม

## **ขั้นตอนการตดติ งั้**

1. Copy ไฟลในโฟลเดอร pwa10\humanresource ลงใน C:\Inetpub\wwwroot\

2. สร้างฐานข้อมูล โดยใช้ไฟล์ reg10.sql ในโฟลเดอร์C:\Inetpub\wwwroot\pwa10\myadmin\

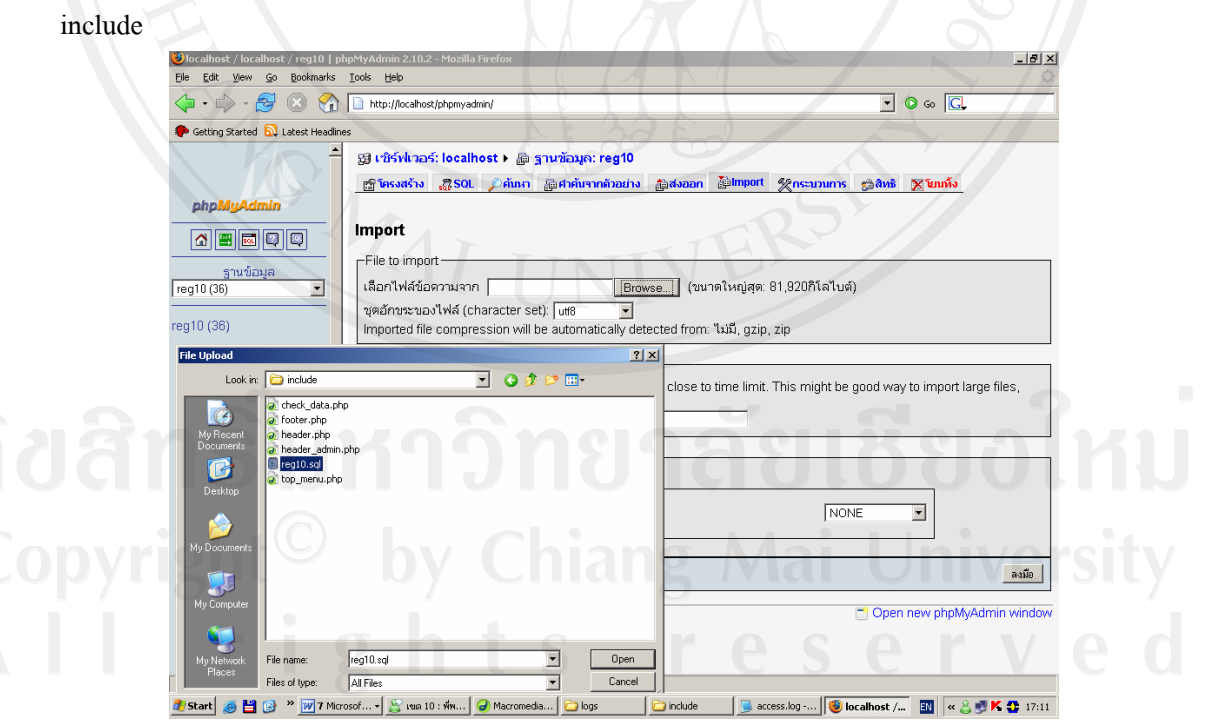

รูป ก.1 ตัวอย่างการสร้างฐานข้อมูล โดยใช้ไฟล์ reg10.sql

3. แก้ไขไฟล์ database.php ในโฟลเดอร์ C:\Inetpub\wwwroot\ pwa10\myadmin\ เพื่อตั้งค่า ใหตรงตามกับ MySQL และ Server

define('HTTP\_SERVER', 'localhost');

เปลี่ยนจาก localhost เปน server ที่ติดตั้งฐานขอมูล

define('HTTPS\_SERVER', 'localhost');

เปลี่ยนจาก localhost เปน server ที่ติดตั้งฐานขอมูล

define('DIR\_WS\_CATALOG', 'PWA');

define('DB\_SERVER', 'localhost');

define('DB\_SERVER\_USERNAME', 'root');

เปลี่ยนจาก root เปน username ของ MySQL ที่ติดตั้งฐานขอมูล

define('DB\_SERVER\_PASSWORD', 'root');

เปลี่ยนจาก root เป็น password ของ MySQL ที่ติดตั้งฐานข้อมูล

define('DB\_DATABASE', 'reg10');

แสดงตัวอยางบรรทัดไดดังรปู ก.1

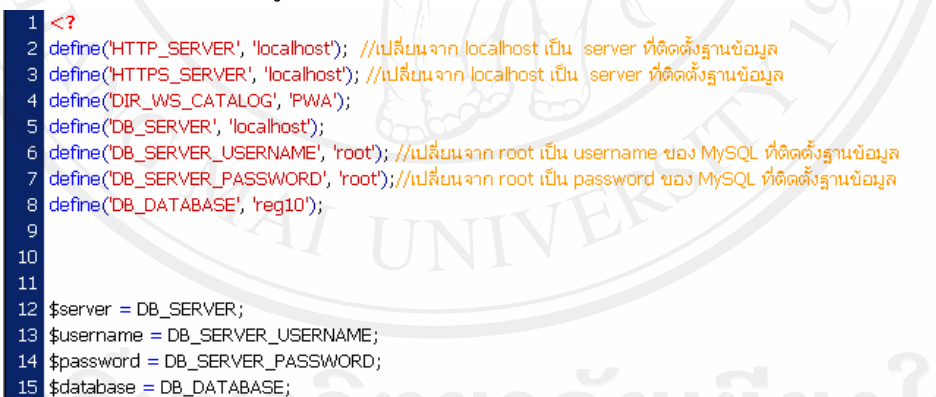

\$database = DB\_DATABASE;

รูป ก.2 ตัวอย่างการแก้ไขไฟล์เพื่อตั้งค่าให้ตรงตามกับ MySOL และ Server

 $4.$ เมื่อติดตั้งแล้ว สามารถเข้าใช้ได้โดยพิมพ์ http://localhost/pwa10/humanresource/

#### **ภาคผนวก ข**

# คู่มือการใช้งาน **ระบบสารสนเทศเพ ื่อการบริหารทรพยากรบ ั ุคคลทางอินทราเน็ต ของสํานักงานประปาเขต 10 การประปาสวนภูมิภาค**

1. เมื่อเปิดหน้าจอเว็บอินทราเน็ตของสำนักงานประปาส่วนภูมิภาคเพื่อเข้าสู่ระบบสารสนเทศ เพื่อการบริหารทรัพยากรบุคคลทางอินทราเน็ตของสํานักงานประปาเขต 10การประปาสวนภูมิภาค ตองทําการเขาใชงานระบบดวยการเขารหัสพนักงานและรหัสผาน ที่ไดรับจากการลงทะเบียน แสดงดังรูป

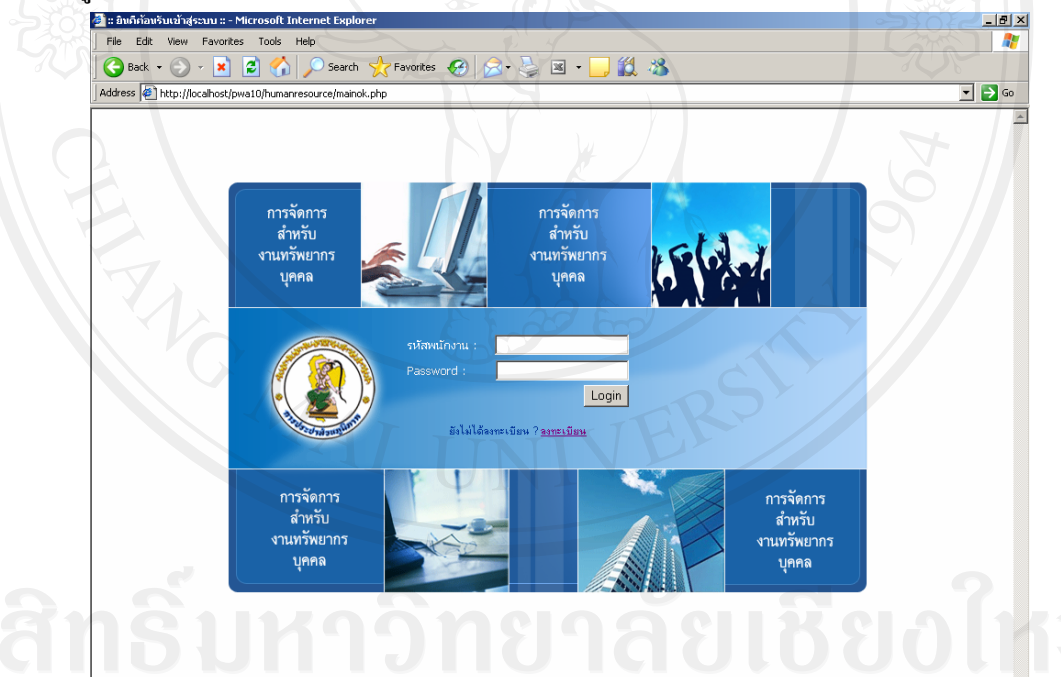

รูป ข.1 หน้าจอหลักในการเข้าใช้งานระบบด้วยรหัสพนักงานและรหัสผ่าน

จากรูป ข.1 การใช้งานระบบ จะถูกกำหนดสิทธิ์ในการเข้าใช้งานระบบ โดยสิทธิ์ในการเข้า ใชงานระบบอยูที่ผูดูแลระบบ จะกําหนดสิทธิ์ในระดับที่สูงขึ้น จึงมีสิทธิ์ใชงานไดมากขึ้น โดย สิทธิ์ การเขาใชงานระบบ แบงไดเปน 8 สวน ตามตาราง 4.2 ซึ่งแสดงความสัมพันธระหวางผูเกี่ยวของ กับระบบ และระดับสิทธิ์การเขาถึงขอมูล ดังนี้

- 1) ผูบริหาร
- 2) หัวหน้างานทรัพยากรบุคคล
- 3) พบักงานทั่วไปสังกัด ปปข. 10
- 4) พนักงานงานทรัพยากรบุคคล
- 5) ผูดูแลขอมูลระบบ
- 6) ผูดูแลระบบ

7) พนักงานเทคโนโลยีสารสนเทศ (จะมีรหัสผ่านสำหรับเข้าระบบได้เลยไม่ต้องให้ผู้ดูแล ระบบเป็นคนจัดระดับสิทธิ์ให้) และสิทธิ์ของหัวหน้างานอื่นๆ จัดเป็นผู้บริหารซึ่งสามารถเข้าดูราย งานได้บางส่วน ดังนั้นสิทธิ์การเข้าถึงมี 8 สิทธิ์ แต่ละสิทธิ์ในการเข้าถึงข้อมูลแต่ละหน้าจอและแต่ ้ ละส่วนข้อมูลนั้น จะแตกต่างกันไปขึ้นอยู่กับบทบาทและหน้าที่ของแต่ละคนและการนำข้อมูลไป ใช

2. หากยังไม่ได้ลงทะเบียนต้องเข้าไปลงทะเบียนพนักงานสังกัดสำนักงานประปาเขต 10 ก่อน จึงจะทําการเขาใชงานระบบ โดยคลิกเพื่อลงทะเบียน ดังรูป ข.2

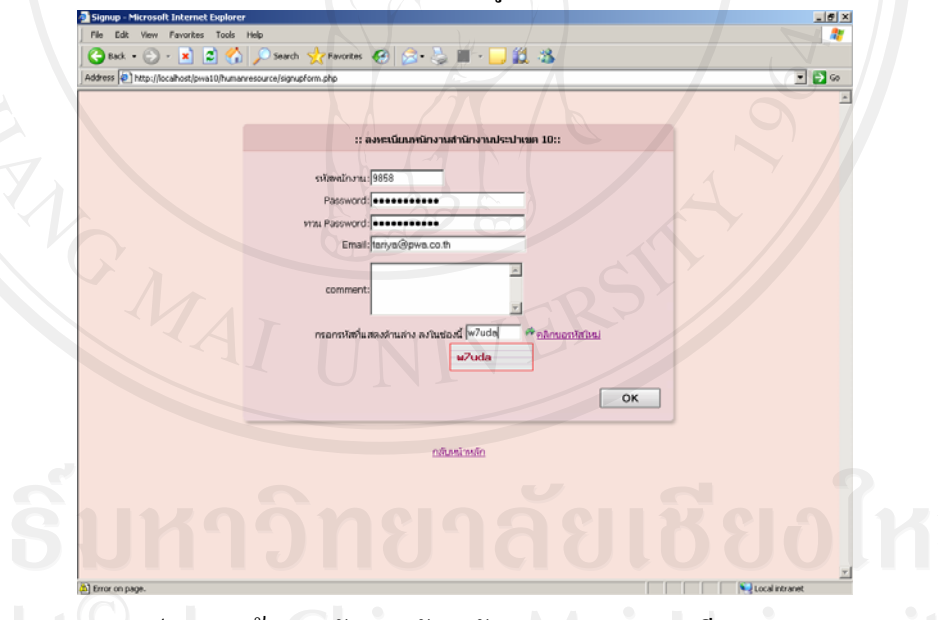

รูป ข.2 หน้าจอหลักสำหรับพนักงานทำการลงทะเบียน

จากรูป ข.2 เมื่อพนักงานทำการลงทะเบียนเรียบแล้วแล้ว จะได้รับรหัสผ่านในการเข้าใช้ ึงานระบบ ซึ่ง พนักงานทุกคนสังกัดสำนักงานประปาเขต 10 ต้องทำการลงทะเบียนก่อนการใช้งาน ครั้งแรก และจะไดรับรหัสผานในการเขาใชงานระบบในครั้งตอไป

3. เมื่อสิทธิ์ในการเข้าถึงข้อมูลถูกกำหนดเป็น พนักงานทั่วไปแล้วนั้น สามารถใช้งานได้ส่วน พนักงานทั่วไปเทานั้น คือ ตรวจสอบขอมูลรายละเอียดสวนบุคคลของตนเองและเปลี่ยนรหัสผาน ใหม่ ได้ทุกครั้งที่เข้าใช้งานระบบ และ จะมีข้อมูลผู้ที่ทำการ Login เข้าระบบแสดงมุมซ้ายด้านบน ของหน้าจอ

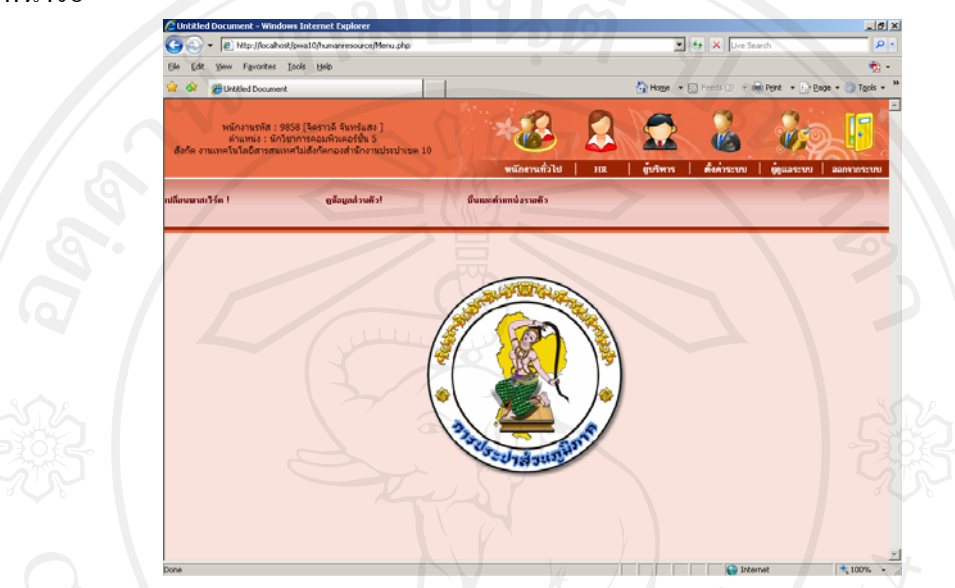

รูป ข.3 หน้าจอหลักสำหรับพนักงานทั่วไป

4. เมนูสำหรับการเปลี่ยนรหัสผ่าน ผู้ใช้งานสามารถเปลี่ยนรหัสผ่านได้ทุกครั้งที่ทำการเข้าใช้ งานระบบเรียบรอยแลว โดยเลือกไปที่เมนูเปลี่ยนรหัสผาน แสดงดังรูป ข.4

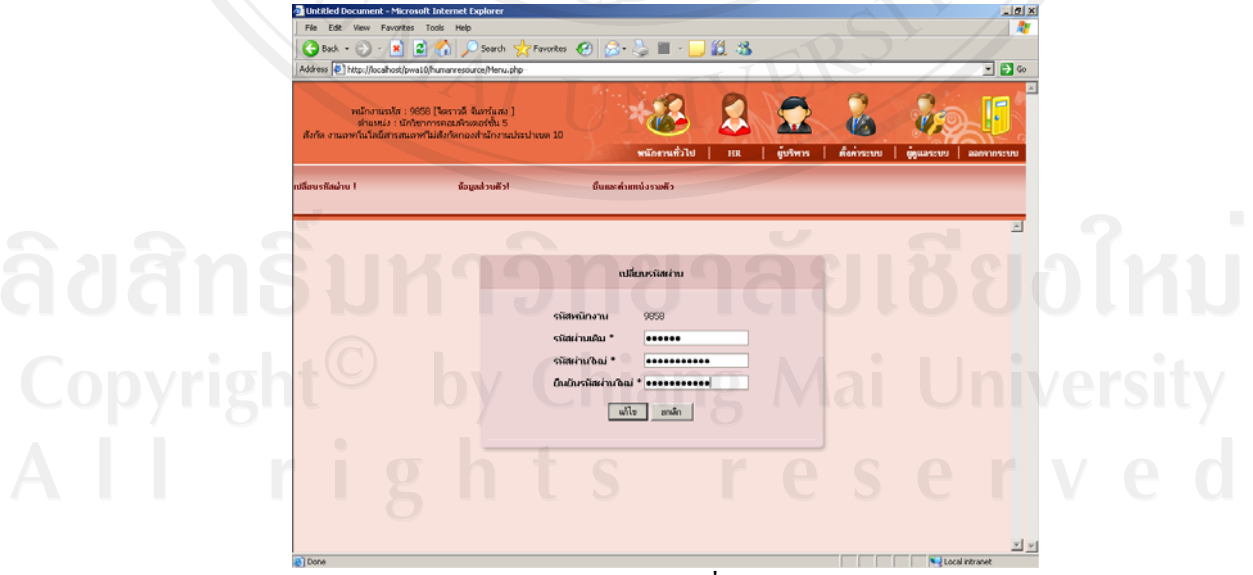

รูป ข.4 หนาจอหลักสําหรับเปลี่ยนรหัสผานผูใชงานระบบ

5. เมนูการตรวจสอบขอมูลรายละเอียดสวนบุคคล นั้น สามารถเขาดูและตรวจสอบขอมูลของ ้ ตนเองได้ซึ่งหากข้อมูลไม่ถูกต้อง ต้องทำการแจ้งให้พนักงานทรัพยากรบุคคลทราบเพื่อดำเนินการ แก้ไขต่อไป

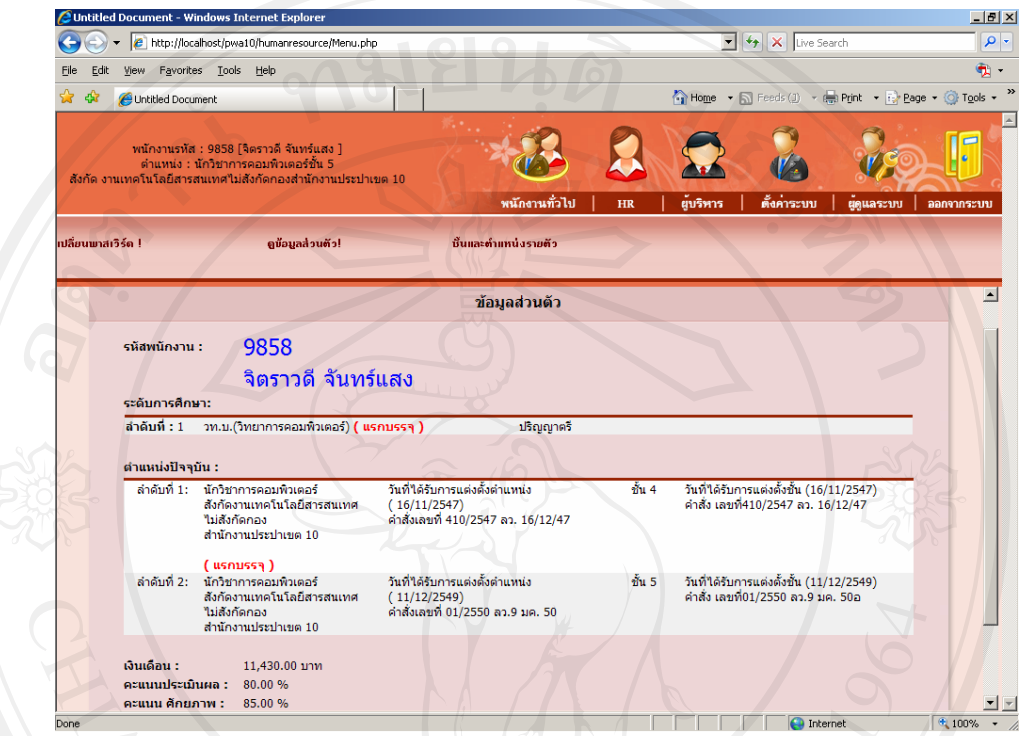

รูป ข.5 หนาจอหลักสําหรับตรวจสอบขอมูลรายละเอียดสวนบุคคล

6. เมื่อผูใชงานระบบทําการเขารหัสพนักงานและรหัสผาน โดยสิทธิ์ที่ไดรับจากผูดูแลระบบ และพนักงานเทคโนโลยีสารสนเทศ แลวนั้นสามารถเขาไปจัดการระดับสิทธิ์การเขาถึงขอมูลของผู เขาใชงานระบบทานอื่นไดในเมนูผูดูแลระบบซึ่งเขาใชงานไดเฉพาะผูไดรับสิทธิ์เปนผูดูแลระบบ และพนักงานเทคโนโลยีสารสนเทศเทานั้น

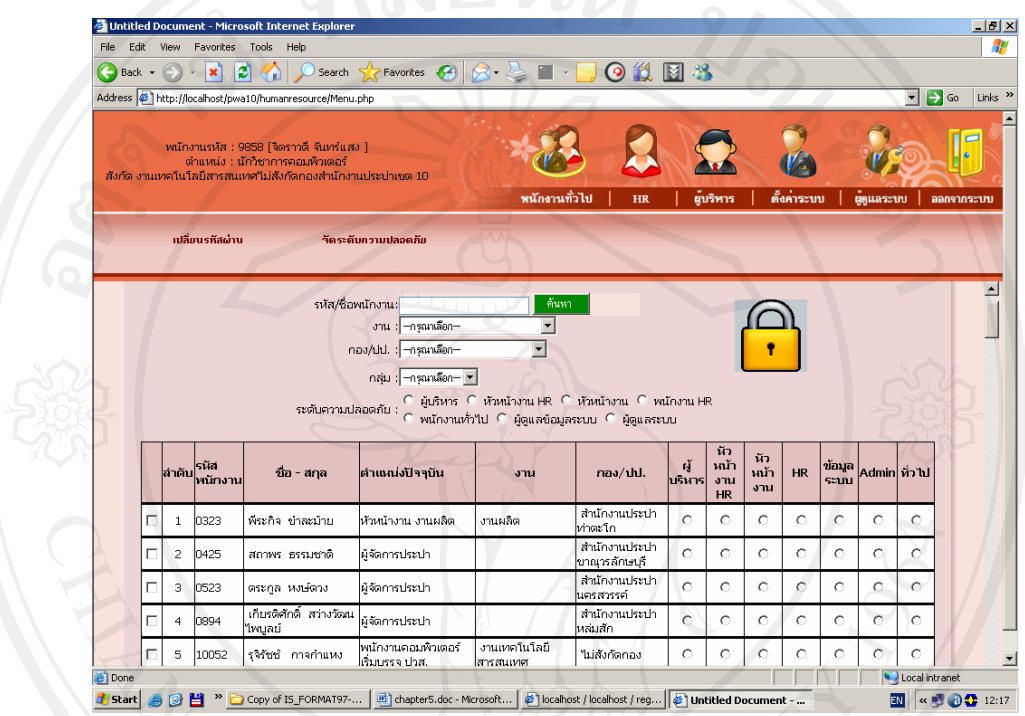

ี ( ) รูป ข.6 หน้าจอหลักสำหรับจัดระดับสิทธิ์ในการเข้าใช้งานระบบ

จากรูป ข.6 หนาจอหลักสําหรับจัดระดับสิทธิ์ในการเขาใชงานระบบนั้น โดยลําดับแรก พนักงานเทคโนโลยีสารสนเทศสามารถเขาระบบดวยรหัสผานสําหรับการเขาระบบเพื่อกําหนด ระคับสิทธิ์การเข้าถึงข้อมูลของผู้ดูแลระบบ ของงานทรัพยากรบุคคล ซึ่งผู้ได้รับสิทธินี้จะต้องทำ การจัดการระดับสิทธิ์การเขาถึงขอมูลของผูใชงานระบบคนอื่น ๆ อีกตอไปตามความเหมาะสม สามารถเพิ่มสิทธิ์ในการเข้าใช้งานระบบ และ เปลี่ยนสิทธิ์ในการเข้าใช้งานระบบ สำหรับผู้ที่ ลงทะเบียนแลวเทานั้น สวนผูที่ยังไมไดลงทะเบียนใชงานระบบ ผูดูแลระบบจะไมสามารถเขาไป จัดการระดับสิทธิ์การเข้าถึงข้อมูลของผู้เข้าใช้งานระบบได้เลย ข้อมูลจะแสดงทั้งส่วนผู้ลงทะเบียน แล้ว และ ส่วนผู้ที่ยังไม่ได้ลงทะเบียน ขึ้นอยู่กับเงื่อนไขการเลือกดูของผู้ดูแลระบบ เมื่อผู้ใช้งานทำ การลงทะเบียนเรียบรอยแลว ผูดูแลระบบจึงสามารถจัดการระดับสิทธิ์นั้นได

7. การจัดการขอมูลของผูเขาใชงานระบบที่ไดรับสิทธิ์เปนพนักงานทรัพยากรบุคคลนั้น สามารถเขาจัดการขอมูลพนักงานและลูกจางไดดังตอไปนี้

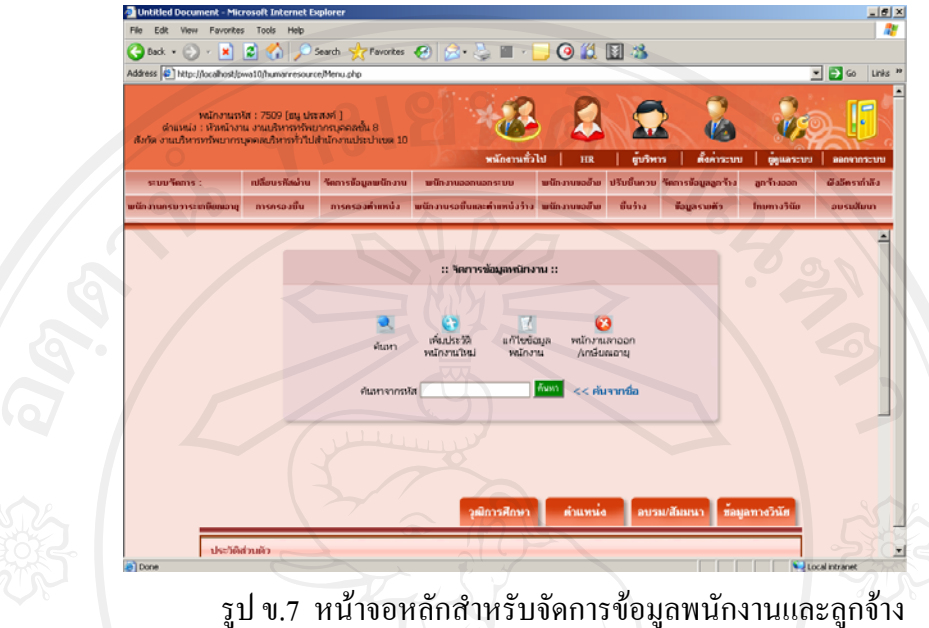

ึจากรูป ข.7 หน้าจอหลักสำหรับจัดการข้อมูลพนักงานและลูกจ้างมีเมนูย่อยสำหรับเพิ่ม แกไข พนักงาน และจัดการขอมูลพนักงานที่ลาออกไดในเมนูจัดการขอมูลหลัก หากทําการเพิ่ม ประวัติพนักงานใหม่ ให้เลือกปุ่มเพิ่มประวัติพนักงานใหม่ซึ่งเป็นเมนูย่อยภายในเมนูหลักนั้น

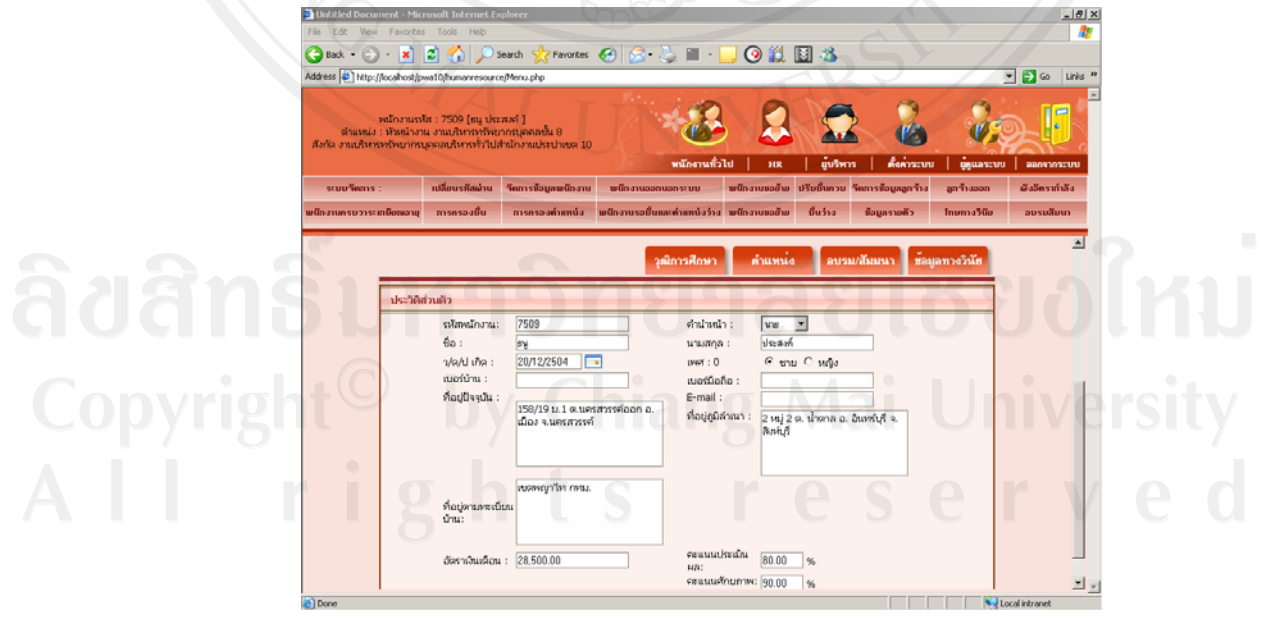

รูป ข.8 หน้าจอหลักสำหรับจัดการข้อมูลพนักงานและลูกจ้าง

จากรูป ข.8 หากแกไขขอมูลพนักงาน สามารถกรอกรหัสพนักงาน เพื่อจัดการขอมูลประวัติ พนักงาน บันทึกข้อมูลทะเบียนประวัติพนักงานในด้านต่างๆ ได้แก่ เพิ่มประวัติพนักงานใหม่ แก้ไข ข้อมูลพนักงาน ซึ่งประวัติของพนักงาน ได้แก่ ประวัติทั่วไป ประวัติการศึกษาของพนักงาน ประวัติ ตําแหนงและชั้นของพนักงาน ประวัติการอบรมของพนักงาน และประวัติขอมูลทางวินัยของพนักงาน ได

8. การนำพนักงานออกจากระบบ สำนักงานประปาเขต 10 ต้องมีคำสั่งเป็นหนังสือเพื่อทำการ ้บันทึกการลาออกของพนักงานซึ่งมี เหตุผลการลาออกอยู่ด้วยกันหลายประการ แสดงได้ดังรูป

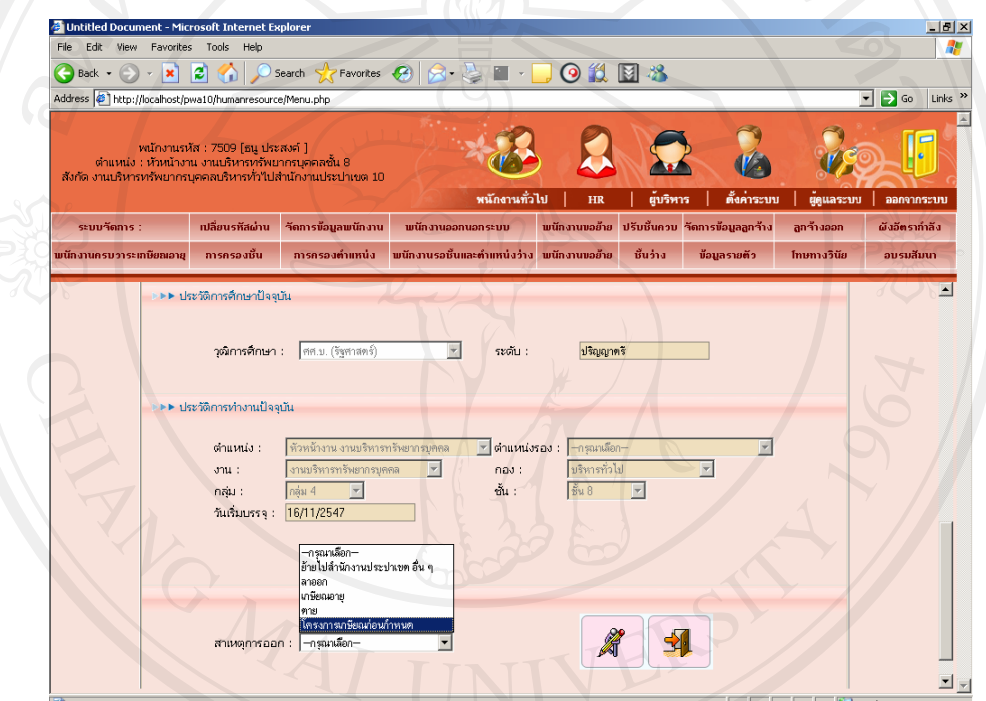

รูป ข.9 หนาจอหลักสําหรับนําพนักงานออกจากระบบ

ทำการบันทึกข้อมูล พนักงานที่ได้ออกจากระบบแล้ว สามารถกลับเข้ามาใหม่ได้กรณีย้าย กลับเขามาสํานักงานประปาเขต 10อีกครั้ง

9. การขอย้ายของพนักงาน สามารถเลือกข้อมูลด้านซ้ายเป็นรายชื่อพนักงานที่ต้องการค้นหา เพื่อเลือกแลวกดปุมโอนไปดานขวาเพื่อแสดงเหตุผลการขอยาย และดึงขอมูลที่อยูจากฐานขอมูล ้ ออกมาแสดงเพื่อสร้างข้อมูลสำหรับพิจารณาให้ผู้บริหารสำหรับตรวจสอบดูตำแหน่งและชั้น ตามที่ ้อยู่ปัจจุบัน ที่อยู่ตามภูมิลำเนา และที่อยู่ตามทะเบียนบ้าน เพื่อจัดสรรที่ว่าง สำหรับพนักงานขอย้าย

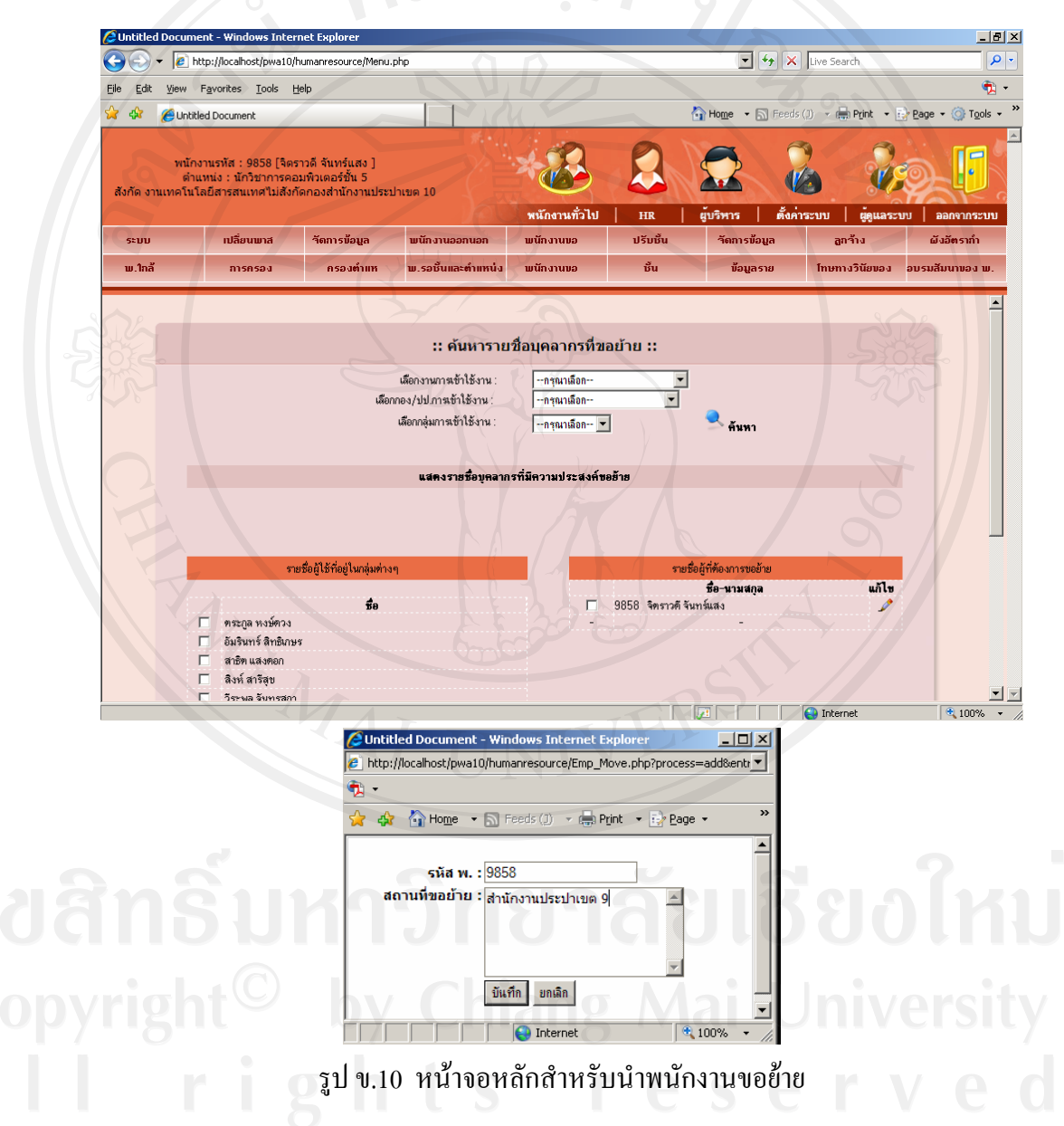

10. หนาจอหลักสําหรับการเลื่อนชั้นควบอัตโนมัติสําหรับพนักงานทรัพยากรบุคคล แสดง รายการรายชื่อผู้ที่ถึงวาระเลื่อนชั้นควบอัตโนมัติ เพื่อให้ทางงานทรัพยากรบุคคล ได้ทำเรื่องส่ง ี<br>สำนักงานใหญ่เพื่อให้เร่งดำเนินการปรับชั้นควบให้กับพนักงานเร็วขึ้น และลดความผิดพลาดได้ เมื่อคําสั่งแตงตั้งมาถึง พนักงานทรัพยากรบุคคลสามารถคลิกเลือกเพื่อเพิ่มชั้นใหมใหกับพนักงาน แตละทานไดอัตโนมัติ

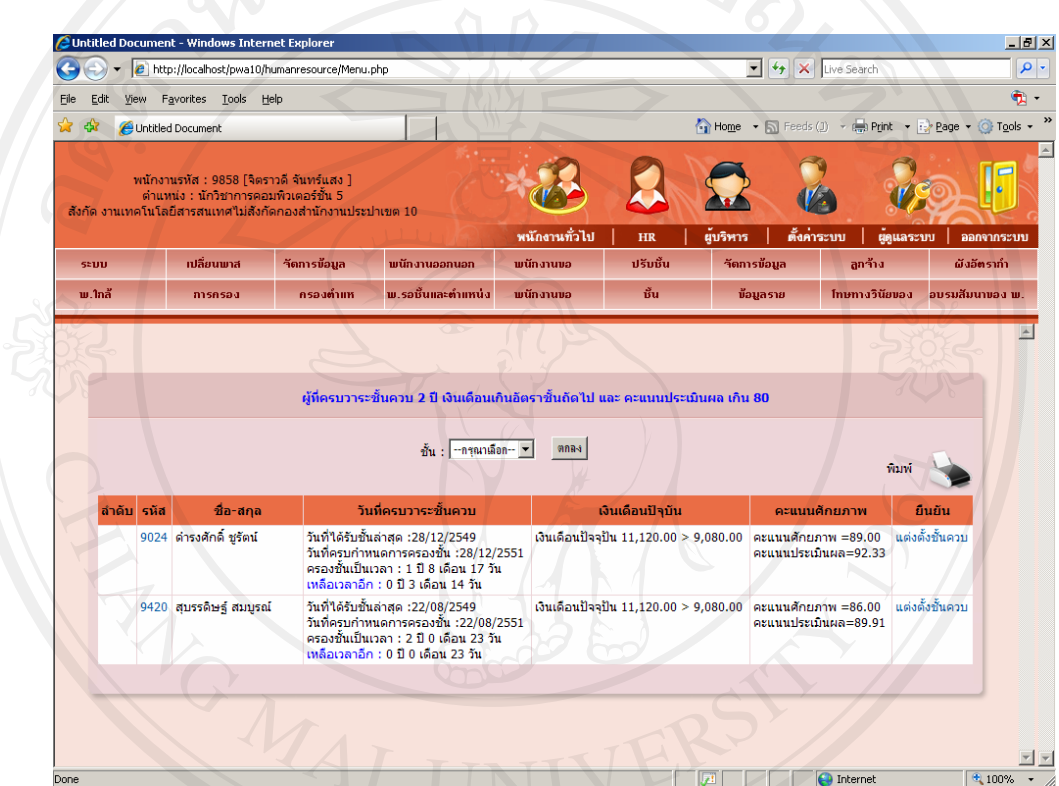

รูป ข.11 หน้าจอหลักสำหรับเลื่อนปรับชั้นควบอัตโนมัติ

11. บันทึกข้อมูลลูกจ้าง ซึ่งสามารถบันทึกเพิ่ม และ บันทึกแก้ไข และนำลูกจ้างออกจากระบบ ได้ เพื่อดูอัตราจ้าง และ งบประมาณ และ มีผลต่อการเลิกจ้าง หรือ สร้างอัตราพนักงานใหม่ให้กับ ้ลูกจ้างที่ทำงานสังกัดประปาเขต 10 มากว่า 5 ปีขึ้นไป ซึ่งเดิมการจ้างเหมามีหลายอัตรา และการจ้าง มีหลายรูปแบบ ถึงแม้ปัจจุบัน การประปาส่วนภูมิภาคมีนโยบายจ้างลักษณะอัตราจ้างเหมา แล้วนั้น ก็ยังมีหลงเหลือลูกจ้างแบบเดิมอยู่ จึงต้องเก็บบันทึกข้อมูลประวัติลูกจ้างไว้ด้วย

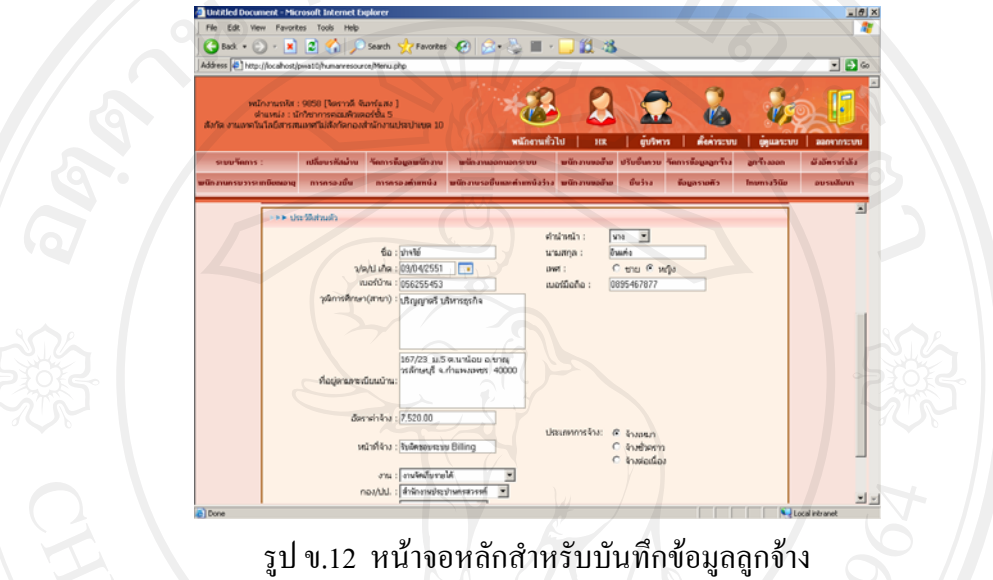

ี เมื่อต้องการนำลูกจ้างออกจากระบบ เนื่องจากลูกจ้างลาออก สามารถเข้าเมนูลูกจ้างออก ดัง รูปข.13

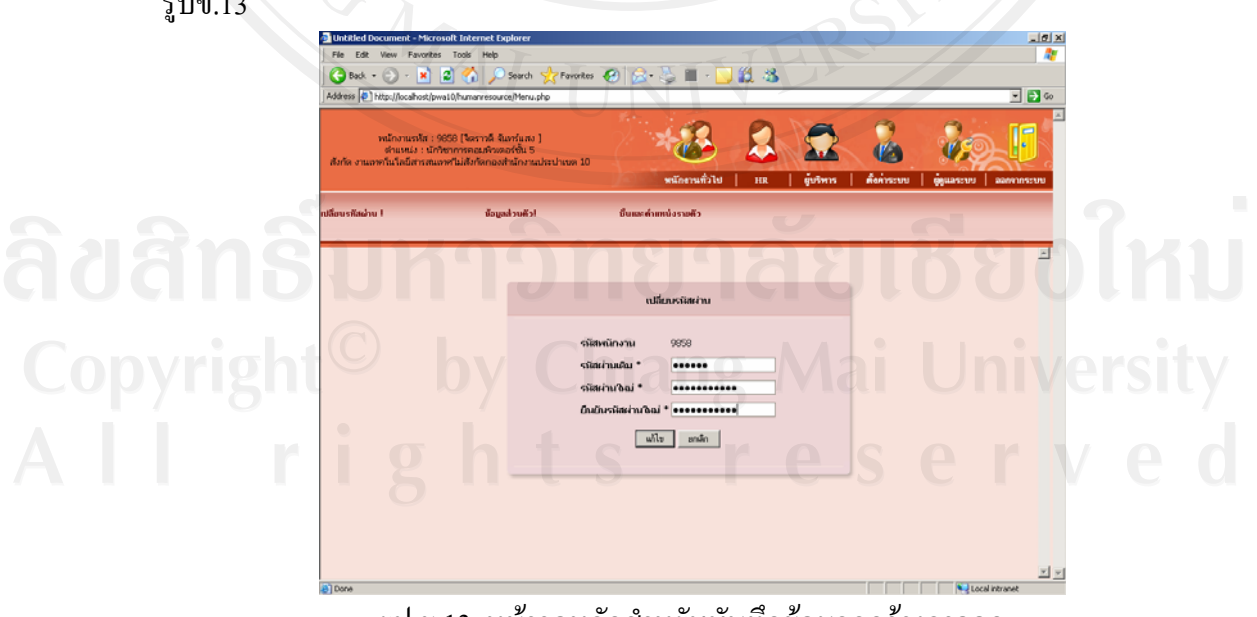

รูป ข.13 หน้าจอหลักสำหรับบันทึกข้อมูลลูกจ้างลาออก

12. หนาจอหลักสําหรับการบันทึกขอมูลผังอัตรากําลังของพนักงานทรัพยากรบุคคล บันทึก จํานวนคนแตละสํานักงานประปา ตามผังอัตรากําลังตามที่ระเบียบการประปาสวนภูมิภาคกําหนด

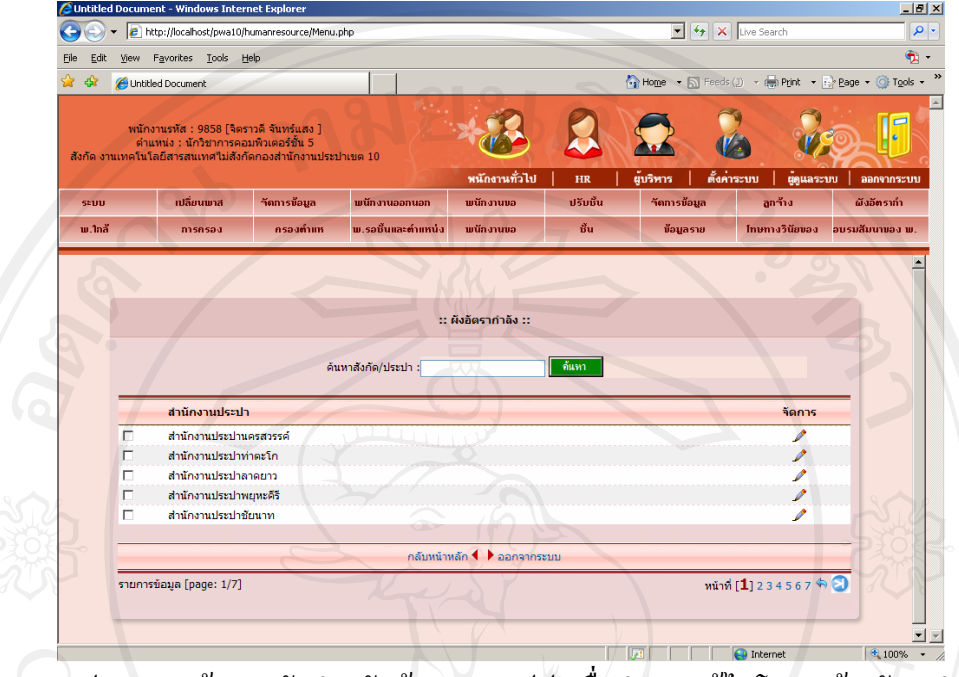

้รูป ข.14 หน้าจอหลักสำหรับค้นหากอง/ปป. เพื่อทำการแก้ไขโครงสร้างอัตรากำลัง เมื่อเลือกไดแลวสามารถแกไขโครงสรางอัตรากําลังของพนักงานโดยกรอกจํานวนคนดังรูปข.

|                | <b>C</b> Untitled Document - Windows Internet Explorer                            |                                                             |                              |               |                                              |                           | 10x                                                                                                    |
|----------------|-----------------------------------------------------------------------------------|-------------------------------------------------------------|------------------------------|---------------|----------------------------------------------|---------------------------|----------------------------------------------------------------------------------------------------|
| G<br>۰         | http://localhost/pwa10/humanresource/Menu.php                                     |                                                             |                              |               | $\bullet$ $\bullet$ $\mathbf{X}$ Live Search |                           | $  \mathfrak{a}  $                                                                                                 |
| File<br>Edit   | View Favorites Tools Help                                                         |                                                             |                              |               |                                              |                           | $\pmb{\Phi}$ .                                                                                                    |
| $\mathbf{G}$   | Untitled Document                                                                 |                                                             |                              |               |                                              |                           | Fig. Home $\rightarrow$ 5 Feeds (1) $\rightarrow$ 6 Print $\rightarrow$ 6 Page $\rightarrow$ 6 Tools $\rightarrow$ |
|                | พนักงานรหัส : 9858 [จิตราวดี จันทร์แสง ]<br>ตำแหน่ง : นักวิชาการคอมพิวเตอร์ชั้น 5 | ้สังกัด งานเทคโนโลยีสารสนเทศไม่สังกัดกองสำนักงานประปาเขต 10 |                              |               |                                              |                           | ſ.                                                                                                    |
|                |                                                                                   |                                                             | พนักงานทั่วไป                | <b>HR</b>     | ผู้บริหาร                                    | ตั้งคาระบบ<br>ยู่ดูแลระบบ | ออกจากระบบ                                                                                                    |
| seuu           | าปลี่ยนเมาส                                                                       | ้าัตการข้อมูล<br>พนักงานออกนอก                              | พนักงานขอ                    | ปรับชั้น      | าัตการข้อมูล                                 | ลูกร้าง                   | ผังอัตรากำ                                                                                                    |
| <b>ພ.</b> ໃກລ້ | การครอง                                                                           | <b>พ.รอชั้นและดำแหน่ง</b><br>ครองดำแห                       | พนักงานขอ                    | $\tilde{u}$ u | ข้อมูลราย                                    |                           | โทษทางวินัยของ อบรมสัมนาของ พ.                                                                                     |
|                |                                                                                   |                                                             |                              |               |                                              |                           |                                                                                                    |
|                |                                                                                   |                                                             | ึกลับหน้าหลัก ◀ ▶ ออกจากระบบ |               |                                              |                           |                                                                                                    |
|                | รายการข้อมูล [page: 1/7]                                                          |                                                             |                              |               |                                              | wind [1] 234567 4 3       |                                                                                                    |
|                |                                                                                   |                                                             |                              |               |                                              |                           |                                                                                                    |
|                |                                                                                   | 013<br>รพัส ป. :                                            |                              |               |                                              |                           |                                                                                                    |
|                |                                                                                   | สำนักงานประปาลาดยาว<br>ชื่อ ป. :                            |                              |               |                                              |                           |                                                                                                    |
|                |                                                                                   | งานอำนวย<br>nu<br>การ                                       |                              |               |                                              |                           |                                                                                                    |
|                |                                                                                   | งานวัดเก็บ<br>คน                                            |                              |               |                                              |                           |                                                                                                    |
|                |                                                                                   | รายได้<br>งานบริการ<br>และควบคุม<br>คน                      |                              |               |                                              |                           |                                                                                                    |
|                |                                                                                   | ทำสูญเสีย<br>งานผลิต<br><b>Au</b>                           |                              |               |                                              |                           |                                                                                                    |

รูป ข.15 หน้าจอหลักสำหรับการแก้ไขโครงสร้างอัตรากำลัง

led Document - Windows Internet Explore  $|g|$  x  $\begin{array}{|c|c|c|}\hline \textbf{1} & \textbf{4} & \textbf{5} & \textbf{6} \\\hline \textbf{2} & \textbf{4} & \textbf{5} & \textbf{6} \\\hline \end{array}$  $\overline{\alpha}$  $\bullet$   $\bullet$  http://local Elle Edit Yew Favorites Tools Help  $\frac{1}{2}$  Hoge  $-5$ Ener -**Car Contitled Document**  $\rightarrow$  Page -<br>-<br>- หนักงานรหัส : 9858 (จิตราวดี จันทร์แสง )<br>- ตำแหน่ง : นักวิชาการคอมพิวเตอร์ชั่น 5<br>-**VA**  $\lambda_{1}$ ต้นจิหาร | ตั้งค่าระบบ  $\overline{\phantom{a}}$  and Kansallow **SALE** Super County Street, and **Contact** la.  $\mathcal{A}$ ระยะเวลาที่ต้องการนาคนเกษียณอายุภายใน (จำนวนปี) : g **Kam** .<br>คนหาผู้ที่เกษียณภายใน ปี 2553 เงินเดือนปัจนัน  $4a-4m$ samana Azuu .<br>เงินเคือนปัจจุปัน 69,840 คะแนนศักยภาพ =0.00 เงล่าสุด :ผู้จัดการประปา(01/04/2551)<br>(ค :ชั้น 9(01/04/2551)<br>:สำนักงานประปาขาณุวรศักษบุรี ws 655 iอเวลาอีก : 1 ปี 3 เดือน 6 วัน<br>เหน่งล่าสุด :ผู้จัดการประปา(01/10/2546)<br>ล่าสุด :ชั้น 9(01/10/2546)<br>โค :สำนักงานประปานครสวรรค์ .<br>เงินเดือนปัจจุปัน 76,950 คะแนนศักยภาพ =0.00<br>คะแนนประเมินผล=0.00 0521 คระกล หอษัควะ 보의

13. รายงานพนักงานครบวาระเกษียณอายุ ระยะเวลาที่หาคนเกษียณอายุในอนาคต เพื่อวางแผน อัตรากําลังคน

รูป ข.16 หน้าจอดูรายงานสำหรับพนักงานครบวาระเกษียณอายุ

14. รายงานขอมูลการครองชั้นนานสามารถแยกตามชั้น ตําแหนง งาน กอง/ปป.และกลมุ

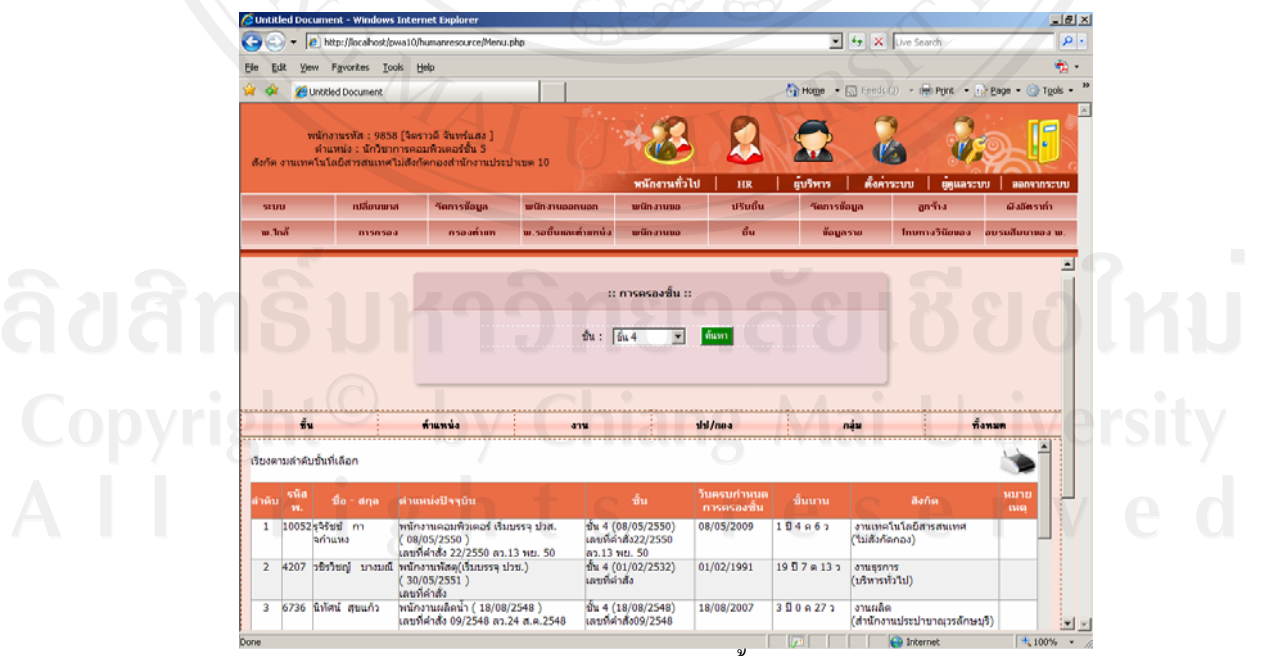

รูป ข.17 หนาจอดูรายงานสําหรับดูชั้นนานแยกตามวิธีตาง ๆ

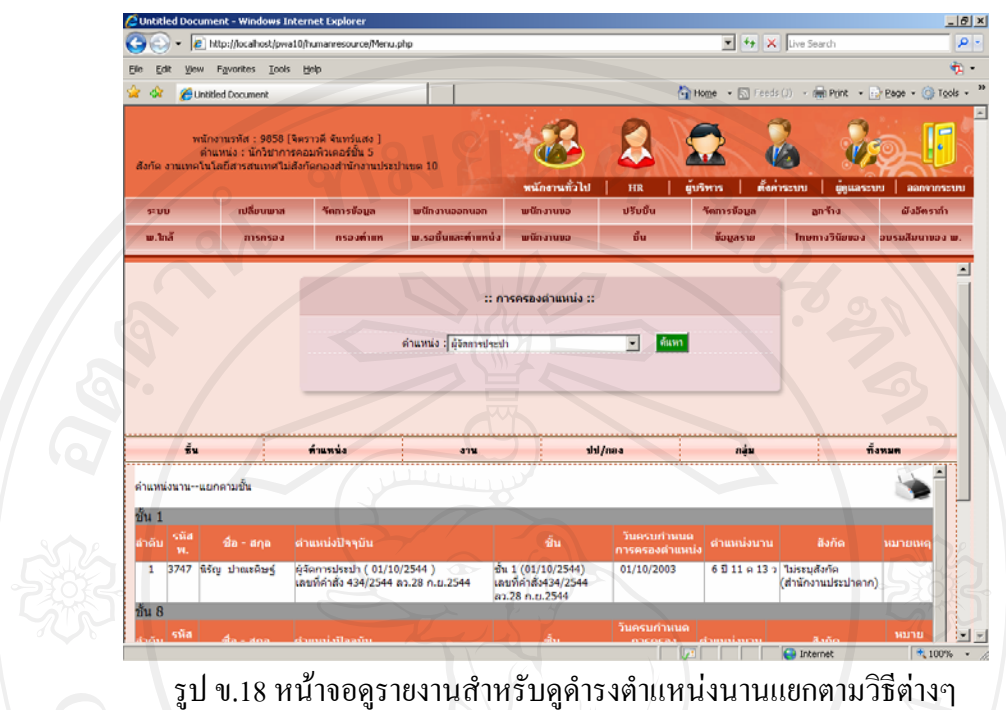

15. รายงานข้อมูลการครองตำแหน่งนานสามารถแยกตามชั้น ตำแหน่ง งาน กอง/ปป. และกลุ่ม

16. รายงานข้อมูลพนักงานรอชั้นและตำแหน่งว่างสามารถแยกตามชั้น ตำแหน่ง งาน กอง/ปป. กลุม และทั้งหมด

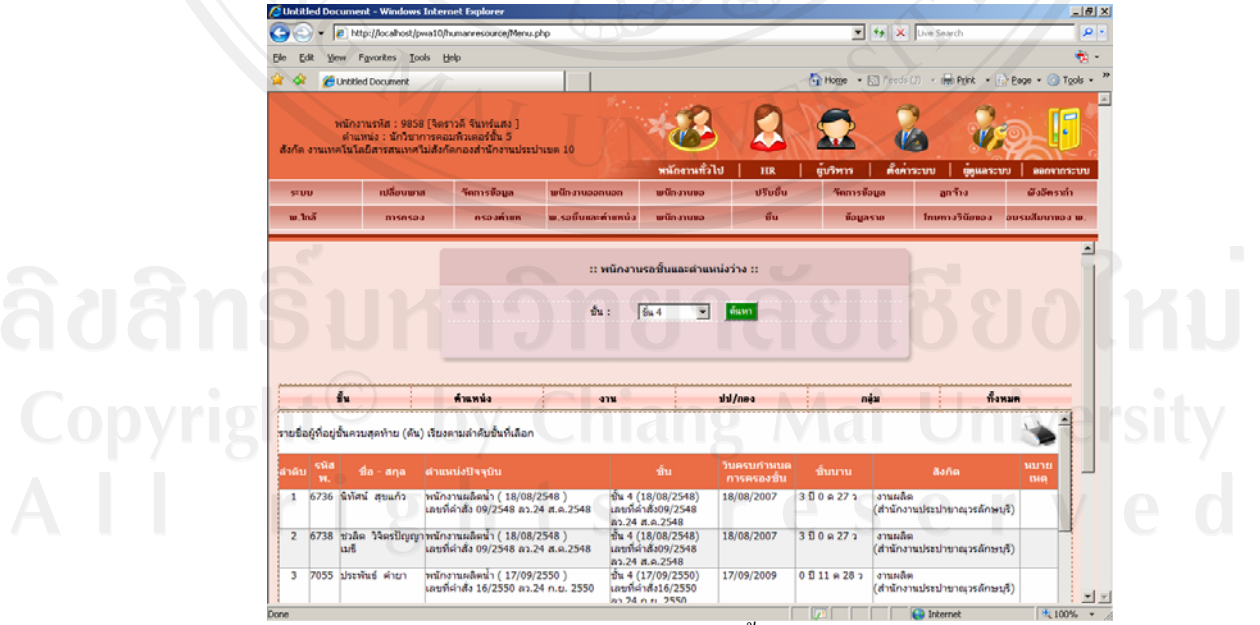

รูป ข.19 หน้าจอดูรายงานสำหรับพนักงานรอชั้นและตำแหน่งว่าง แยกตามวิธีต่างๆ

17. รายงานข้อมูลสำหรับพนักงานขอย้าย จะแสดงตำแหน่งและชั้น ตามที่อยู่ปัจจุบัน ที่อยู่ตาม ภูมิ ลำเนา และที่อยู่ตามทะเบียนบ้าน เพื่อ จัดสรรที่ว่าง สำหรับพนักงานขอย้าย

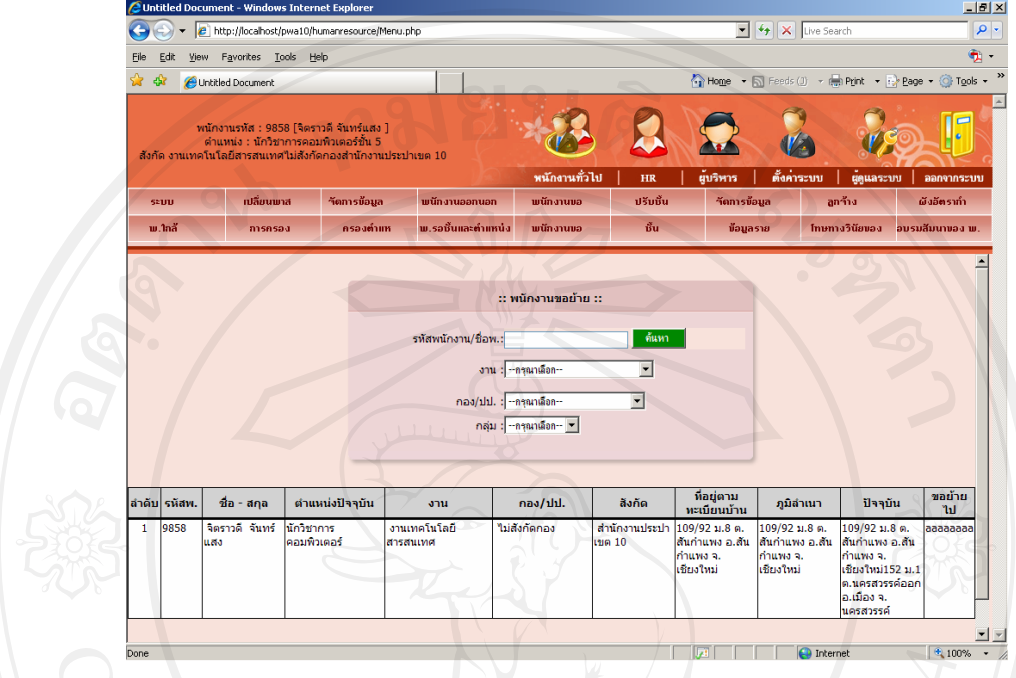

รูป ข.20 หน้าจอดูรายงานสำหรับพนักงานขอย้าย

18. เพิ่ม แกไข ลบ โครงสรางชั้น เปนการจัดการโครงสรางชั้น ซึ่งมีรายละเอียดดังนี้รหัสชั้น และ ชั้น

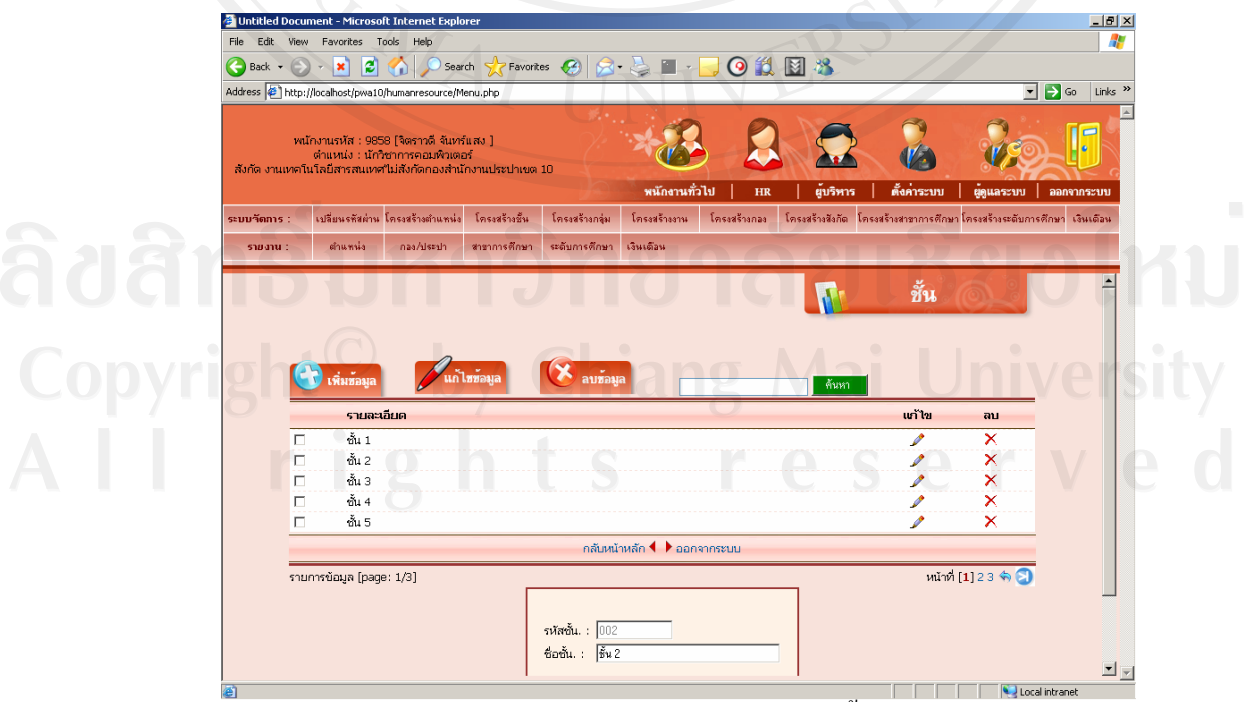

รูป ข.21 หน้าจอหลักสำหรับการบันทึกข้อมูลโครงสร้างชั้นของผู้ดูแลข้อมูลระบบ

19. เพิ่ม แก้ไข ลบ โครงสร้างกลุ่ม เป็นการจัดการโครงสร้างกลุ่ม ซึ่งมีรายละเอียดดังนี้ รหัส กลุม และรายละเอียดกลุม

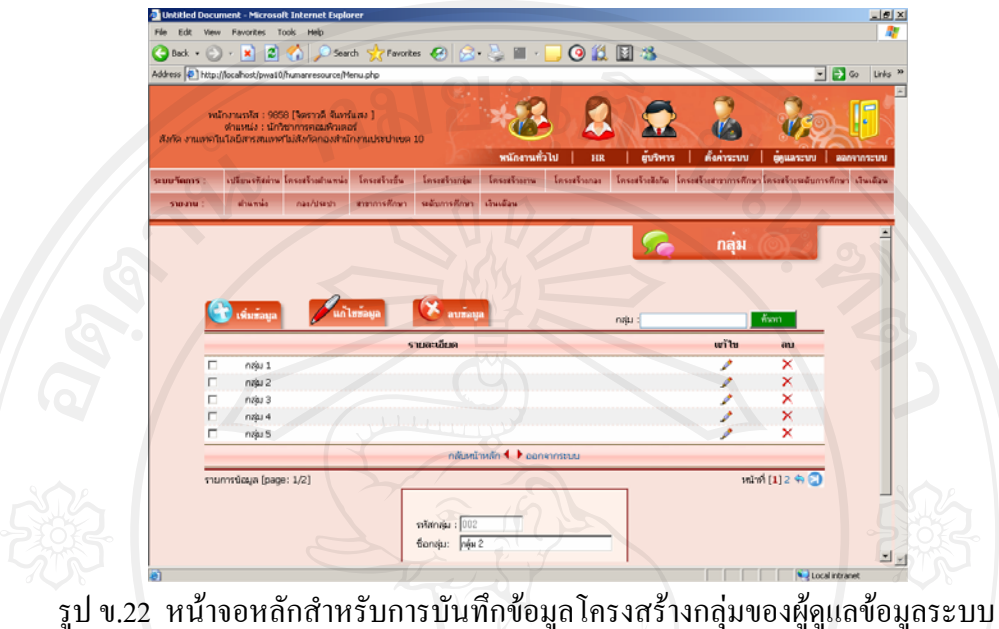

่ 20. เพิ่ม แก้ไข ลบ โครงสร้างงาน เป็นการจัดการโครงสร้างงาน ซึ่งมีรายละเอียดดังนี้ รหัสงาน รหัสกอง/ปป. และ ชื่องาน

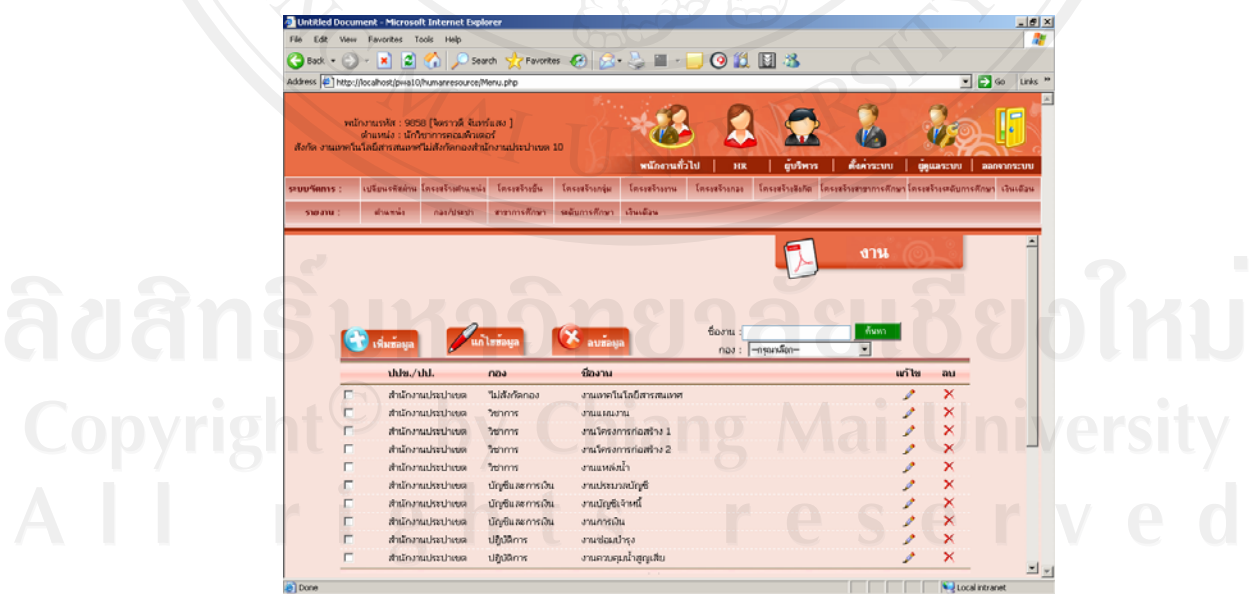

รูป ข.23 หน้าจอหลักสำหรับการบันทึกข้อมูลโครงสร้างงานของผู้ดูแลข้อมูลระบบ

21. เพิ่ม แกไขลบ โครงสรางกอง/ปป. เปนการจัดการโครงสรางกอง/สํานักงานประปา ซึ่งมี รายละเอียดดังนี้รหัสกอง/ปป. และ ชื่อกอง/ปป.

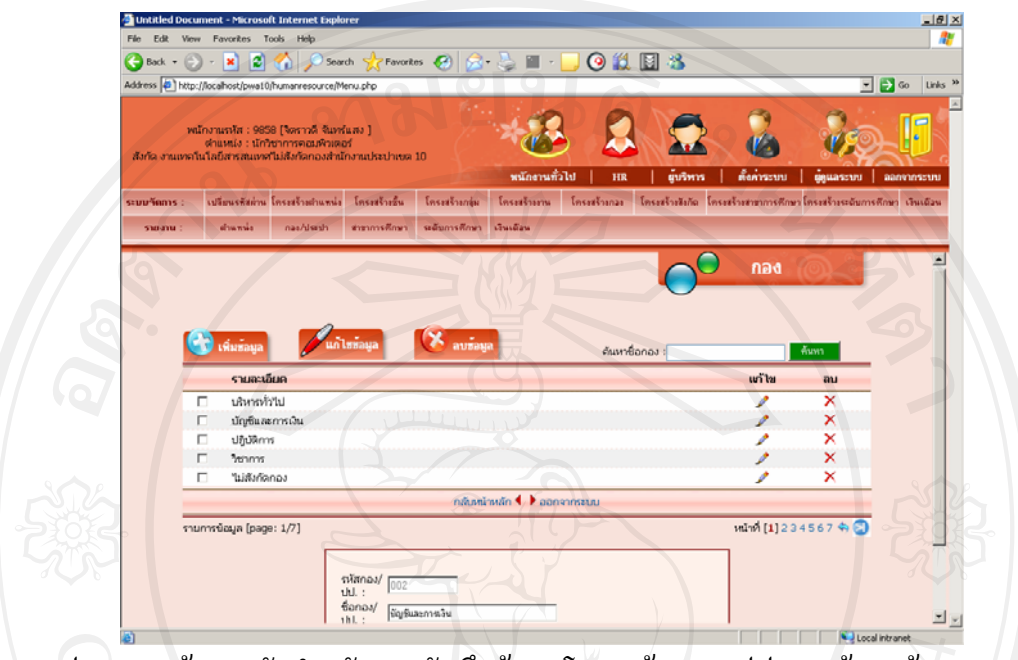

รูป ข.24 หน้าจอหลักสำหรับการบันทึกข้อมูลโครงสร้างกอง/ปป. ของผู้ดูแลข้อมูลระบบ

22. เพิ่ม แกไข ลบ โครงสรางสังกัด เปนการจัดการโครงสรางสังกัด ซึ่งมีรายละเอียดดังนี้ รหัสสังกัด และ ชื่อสังกัด

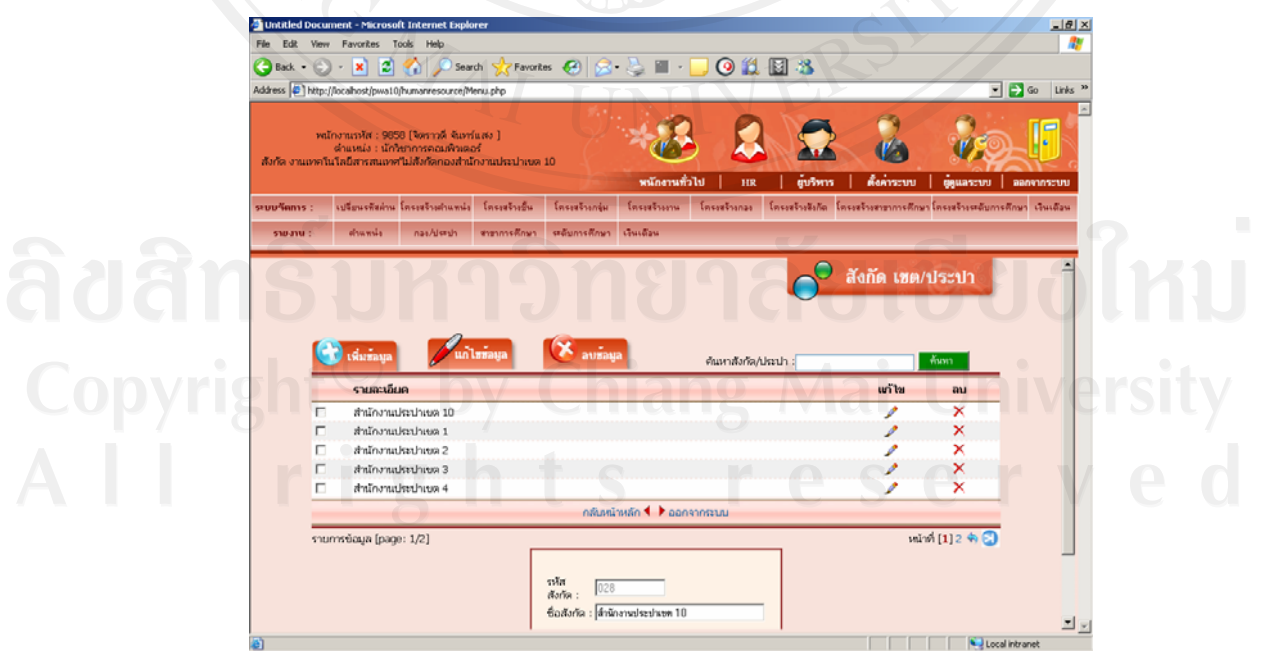

รูป ข.25 หน้าจอหลักสำหรับการบันทึกข้อมูลโครงสร้างสังกัดของผู้ดูแลข้อมูลระบบ

23. เพิ่ม แกไขลบ โครงสรางสาขาการศึกษา เปนการจัดการโครงสรางสาขาการศึกษา ซึ่งมี รายละเอียดดังนี้รหัสสาขาการศึกษา และชื่อสาขาการศึกษา

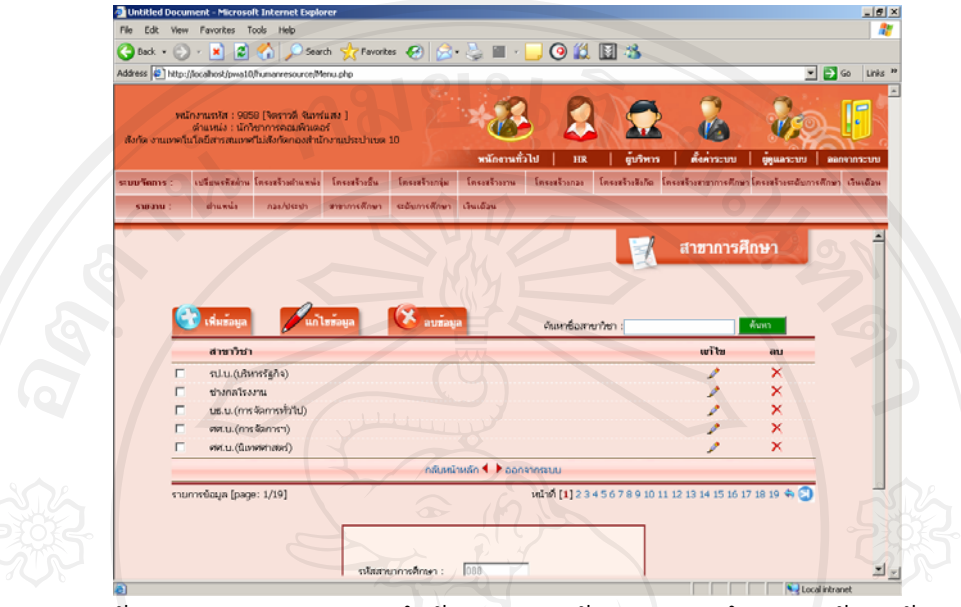

ูรูป ข.26 หน้าจอหลักสำหรับการบันทึกข้อมูลโครงสร้างสาขาการศึกษาของผู้ดูแลข้อมูลระบบ

24. เพิ่ม แกไขลบ โครงสรางตําแหนง สําหรับกระบวนการนี้เปนการจัดการโครงสราง ตําแหนง ซึ่งมีรายละเอียดดังนี้รหัสตําแหนง ตําแหนง ชั้นเริ่มตน ชั้นสุดทาย ชั้นสูงสุด และกลุม ซึ่งโครงสรางตําแหนงนี้ใชเปนขอมูลเปรียบเทียบตําแหนงปจจุบัน เพื่อผลในการพิจารณาเลื่อนชั้น และตําแหนงในลําดับที่สูงขึ้น

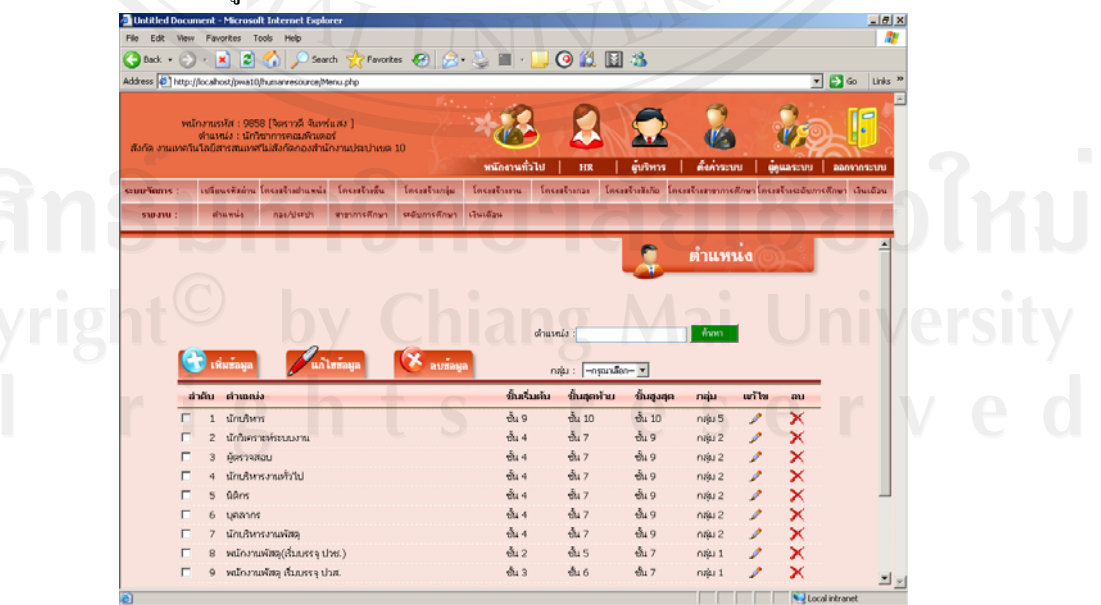

รูป ข.27 หน้าจอหลักสำหรับการบันทึกข้อมูลโครงสร้างตำแหน่ง

25. เพิ่ม แกไขลบ โครงสรางระดับการศึกษา เปนการจัดการโครงสรางระดับการศึกษา ซึ่งมี รายละเอียดดังนี้รหัสระดับการศึกษาและ ชื่อระดับการศึกษารูป ข.28

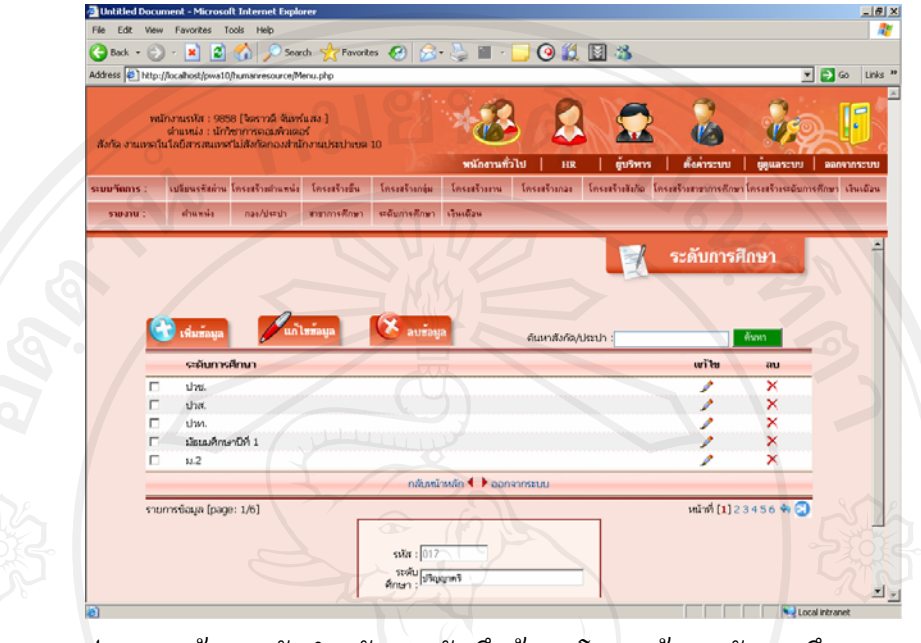

รูป ข.28 หน้าจอหลักสำหรับการบันทึกข้อมูลโครงสร้างระดับการศึกษา

26. เพิ่ม แกไขลบอัตราเงินเดือน โครงสรางอัตราเงินเดือน เปนการจัดการโครงสรางระดับ การศึกษา ซึ่งมีรายละเอียดดังนี้รหัสอัตราเงินเดือน กลุม ชั้น เงินเดือนเริ่มตน เงินเดือนสุดทาย ซึ่ง มีผลตอการเลื่อนชั้นควบ และพิจารณาตําแหนงที่สูงขึ้น

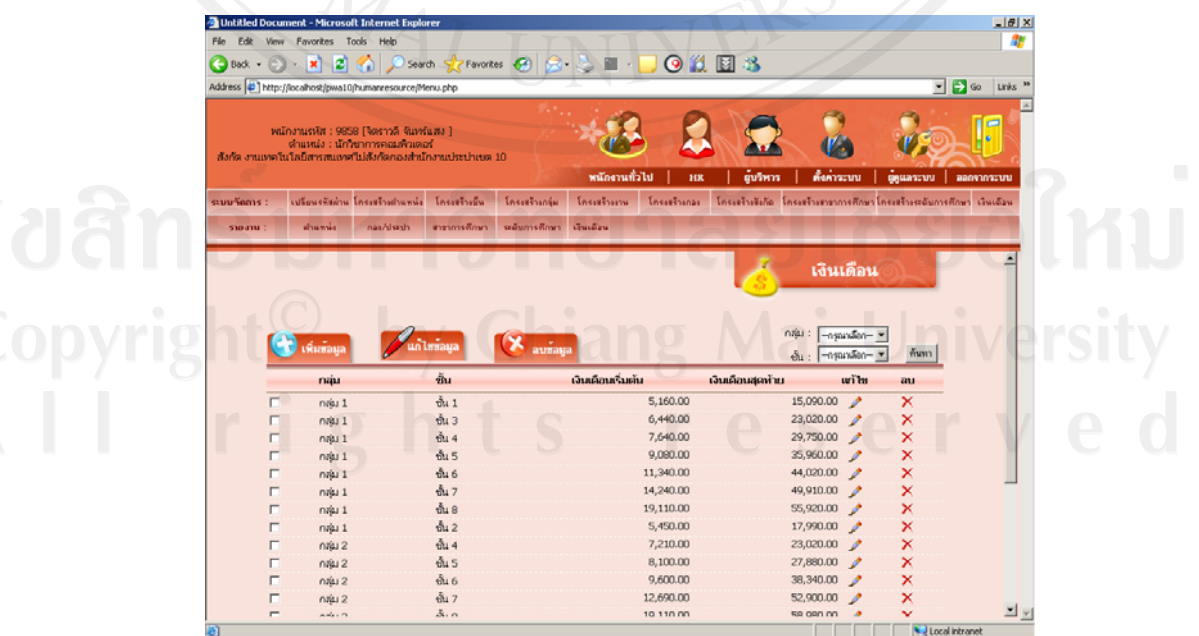

์ รูป ข.29 หน้าจอหลักสำหรับการบันทึกข้อมูลโครงสร้างอัตราเงินเดือน

#### **ภาคผนวก ค**

# **คูม อการสํารองฐานขอมลของ ู ระบบสารสนเทศเพ ื่อการบริหารทรพยากรบ ั ุคคลทางอินทราเน็ต ของสํานักงานประปาเขต 10 การประปาสวนภูมิภาค**

ระบบสารสนเทศเพื่อการบริหารทรัพยากรบุคคลทางอินทราเน็ตของสํานักงานประปาเขต 10 การประปาสวนภูมิภาค พัฒนาโดยใชเทคโนโลยีWeb Based Application โดยใชฐานขอมูล MySQL รุน 5.0.51b รวมกับภาษาPHP รุน 5.2.10 สามารถติดตั้งกับ Web Server ระบบปฏิบัติการ Windows 2000 ที่ติดตั้งภาษาPHP และฐานขอมูล MySQL รุนที่เขากันไดกับรุนที่ใชพัฒนาโปรแกรม โดยใชโปรแกรม phpMyAdmin รุน 2.10.3 เปนโปรแกรมในการจัดการฐานขอมูล

## **ขั้นตอนการสํารงฐานขอมูล**

1. เข้าโปรแกรม phpMyAdmin ตามที่อยู่ของฐานข้อมูลที่ใช้งานจริง แสดงตัวอย่างได้ดังรูป ค.1

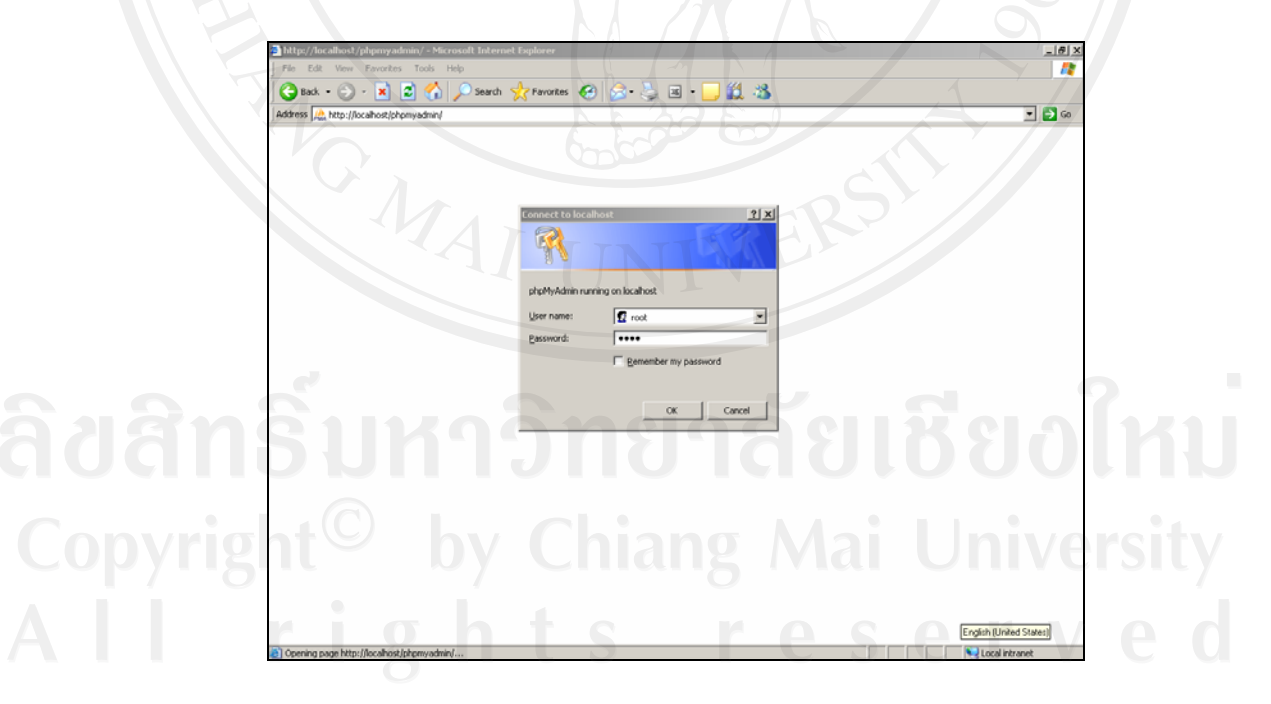

รูป ค.1 ตัวอย่างการเข้าใช้งาน phpMyAdmin

2. เมื่อเข้าใช้งานได้แล้ว เลือกฐานข้อมูล reg10 กดปุ่ม Export เพื่อเริ่มดำเนินการส่งออกไฟล์

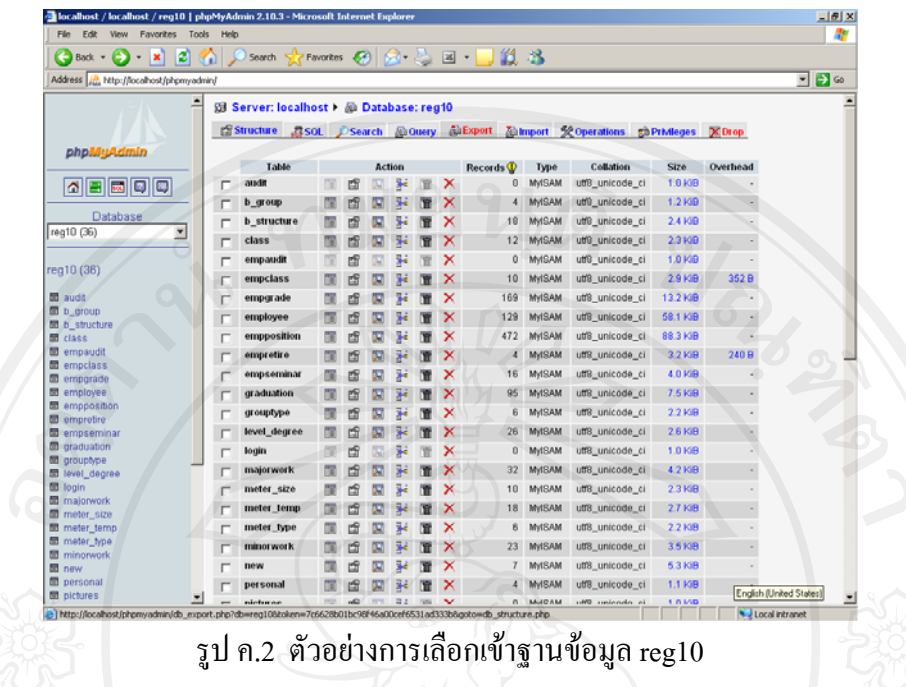

3. เลือกการส่งออก (Export) แบบใช้ SQL เพื่อเก็บเป็นไฟล์ชนิด SQL โดยเลือกเครื่องหมายถูกตรง Save as file และตั้งชื่อไฟล์โดยระบุวันที่ แล้วเลือกปุ่ม GO เพื่อทำการบันทึกไฟล์

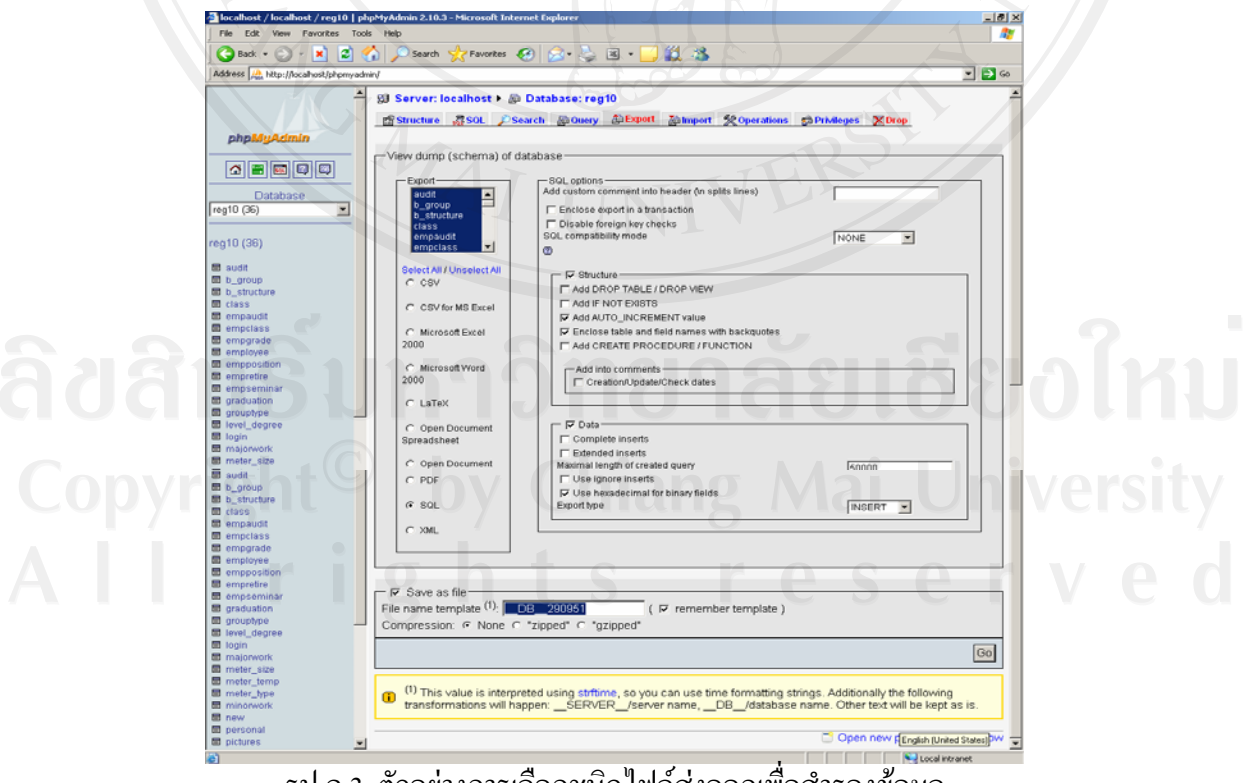

รูป ค.3 ตัวอย่างการเลือกชนิดไฟล์ส่งออกเพื่อสำรองข้อมูล

4. หลังจากที่ทำการเลือกชนิดไฟล์ส่งออกเพื่อสำรองข้อมูล แล้วนั้นโปรแกรมจะถามให้บันทึกแหล่งที่ ้ต้องการเก็บไฟล์สำรองฐานข้อมูล ให้ทำการเลือกแหล่งเก็บไฟล์สำรองข้อมูลแล้วกดปุ่ม Save

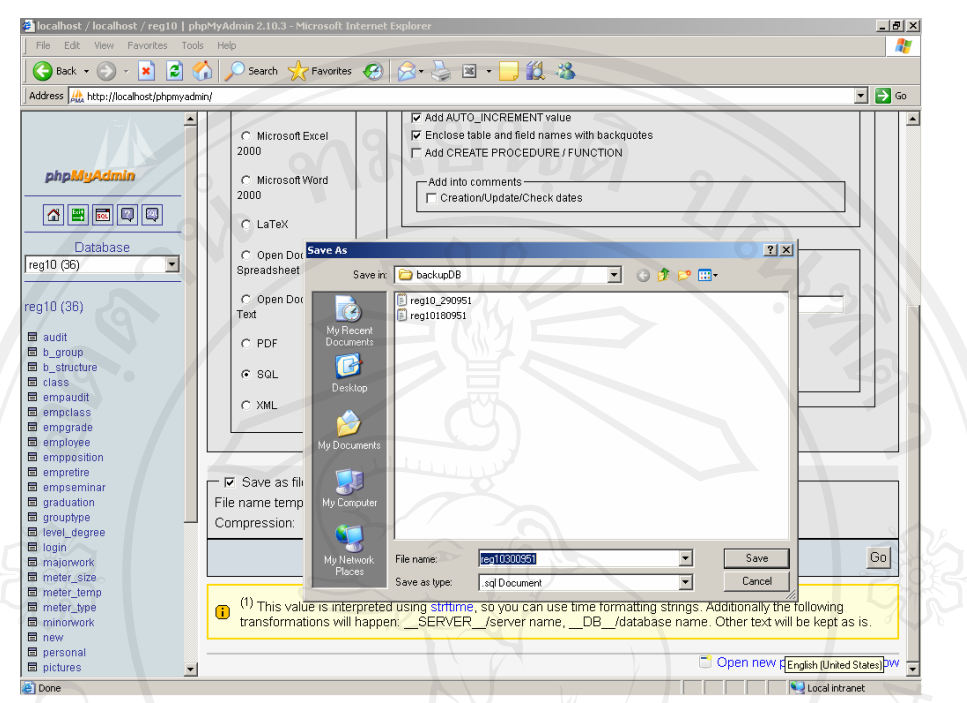

ึ รูป ค.4 ตัวอย่างการเลือกแหล่งเก็บไฟล์สำรองข้อมูล

5. สามารถตรวจสอบแหล่งเก็บไฟล์สำรองข้อมูล จะมีไฟล์ชนิด SQL ตามชื่อที่ได้กำหนดไว้ตามขนาดใน ครั้งที่ทําการสารองข ํ อมูลดังรูป ค.5

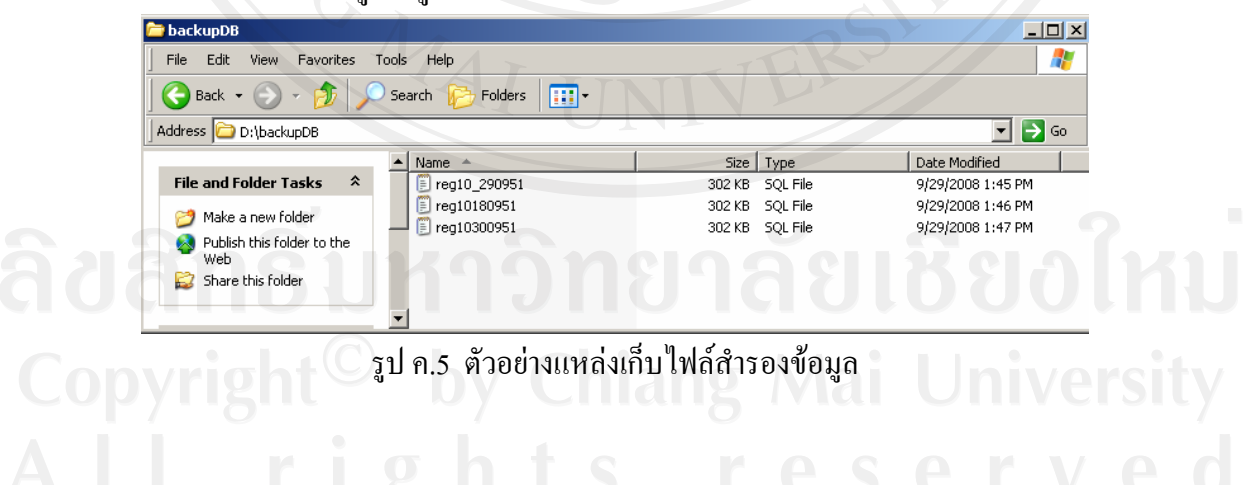

#### **ภาคผนวกง**

#### **ตัวอยางแบบประเมินผล**

# **แบบประเมินความพึงพอใจการใชระบบสารสนเทศเพื่อการบริหารทรัพยากรบุคคลทางอินทราเนต็ ของ สํานักงานประปาเขต 10 การประปาสวนภูมิภาค**

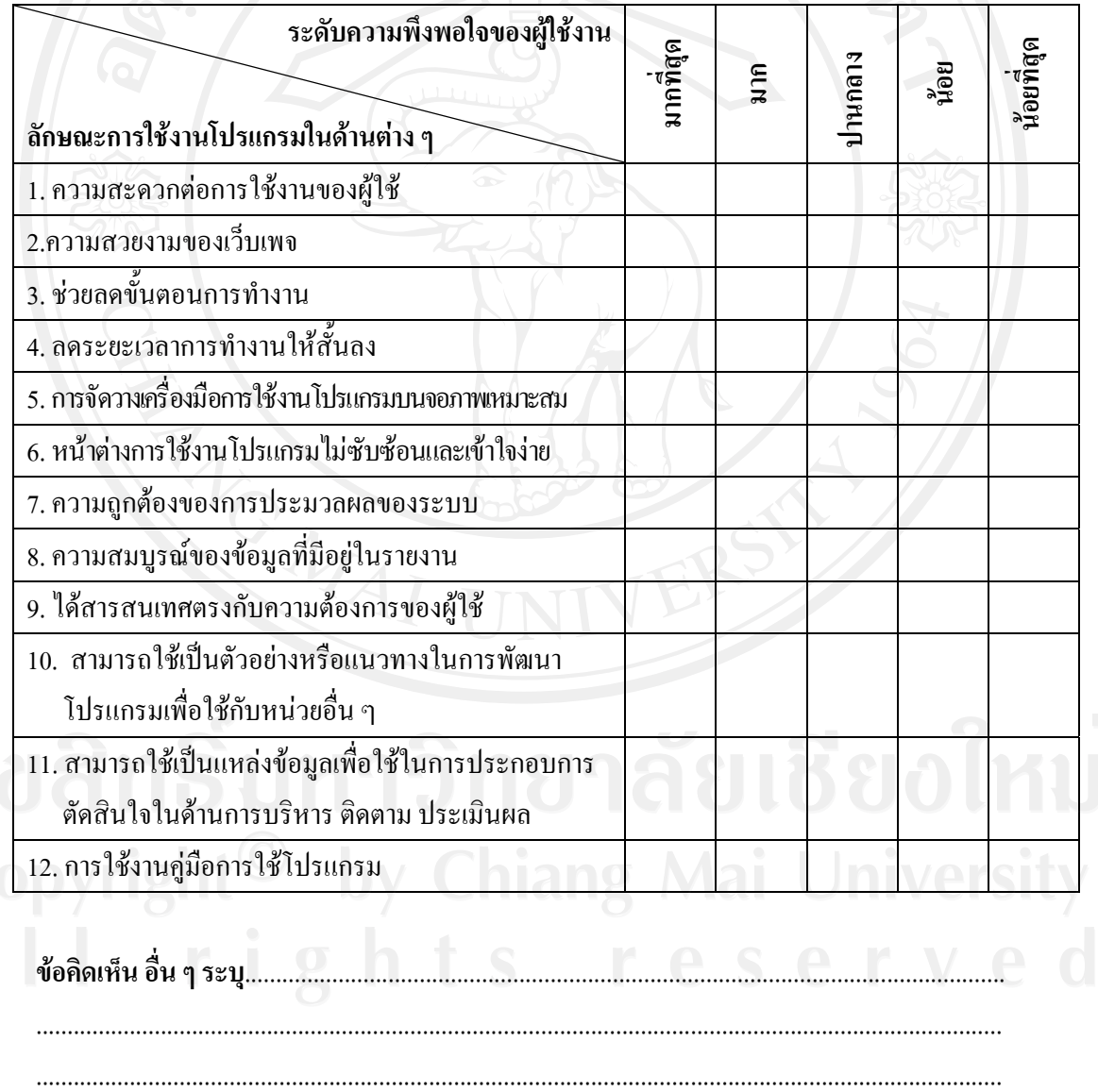

#### **ภาคผนวกจ**

**เอกสารหลักเกณฑ ตางๆ ที่เกี่ยวของกับ** ֖֖֖֖֖֚֚֚֚֚֚֚֚֚֚֚֚֡֬֝֝<br>֧֖֖֖֖֖֖֖֧ׅ֚֚֚֚֚֚֚֚֚֚֚֚֚֚֚֚֚֚֚֚֚֚֚֚֚֚֚֚֝ **ระบบสารสนเทศเพ ื่อการบริหารทรพยากรบ ั ุคคลทางอินทราเน็ต ของสํานักงานประปาเขต 10 การประปาสวนภูมิภาค**

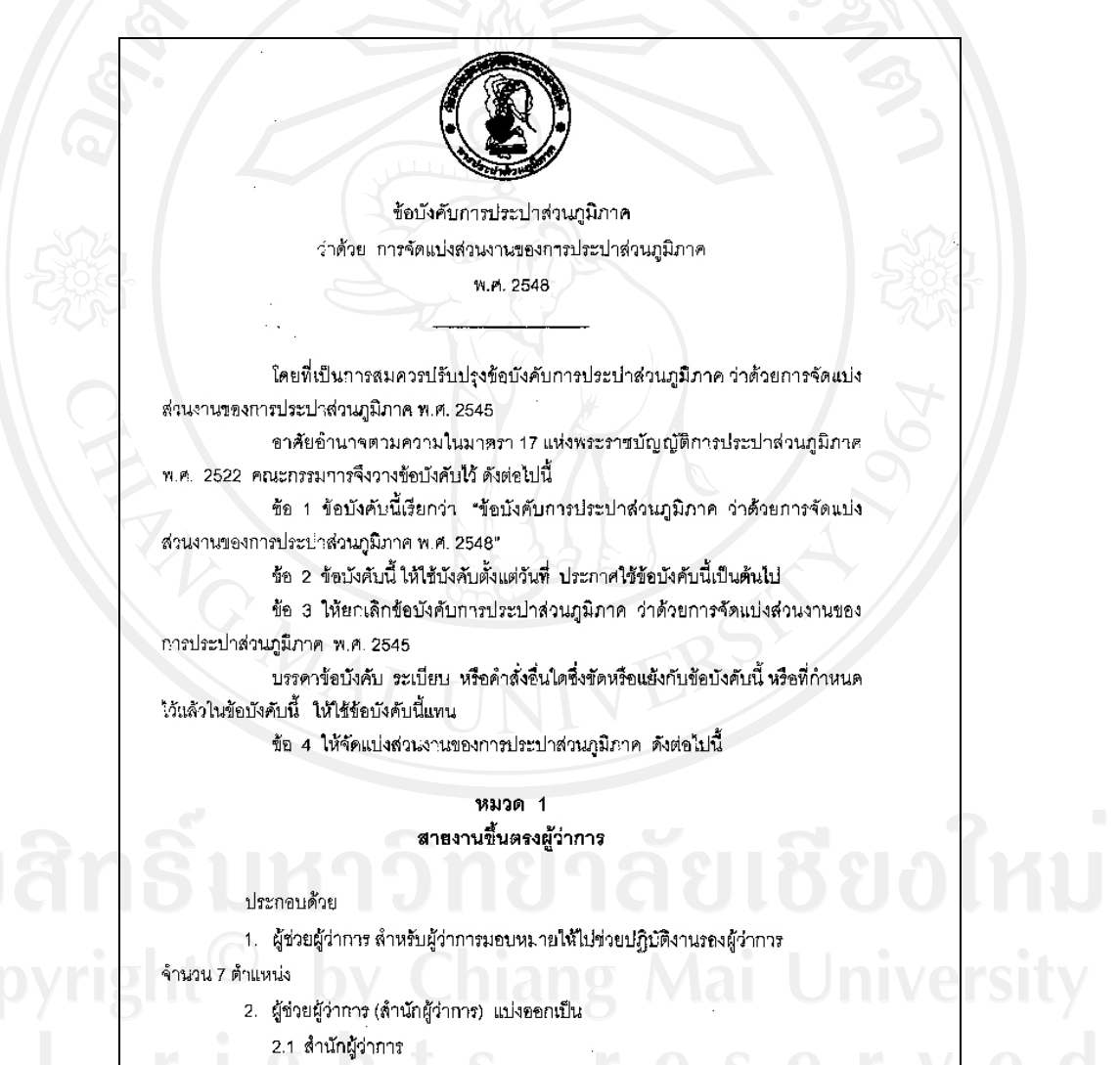

2.2 สำนักประชาสัมพันธ์

รูป จ.1 ข้อบังคับการประปาส่วนภูมิภาคว่าด้วยการจัดแบ่งส่วนงานของกปภ.

# 3. สำนักตรวจสอบ (ขั้น 11 เทียบเท่าผู้ช่วยผู้ว่าการ) แบ่งออกเป็น

- 3.1 ฝ่ายตรวจสอบบัญชีและการเงิน
- 3.2 ฝ่ายตรวจสอบภารปฏิบัติงาน

#### หมวด 2 สายงานรองผู้ว่าการ (บริหารและการเงิน)

#### ประกอบด้วย

 $\overline{\mathbb{Q}}$  .

- 1. ฝ่ายธุรการและพัสดุ
- 2. ผ่ายทรัพยากรบุคคล
- 3. ฝ่ายการเงินและบัญชี
- 4. ฝ่ายค่าตอบแทน
- 5. ผ่ายบริหารดวามเลี้ยง
- 6. ฝ่ายกฎหมาย

#### หมวด 3 สายงานรองผู้ว่าการ (แผนและวิชาการ)

#### ประกอบด้วย

- 1. ฝ่ายวางแผน
- 2. ฝ่ายหรัพยากรน้ำ
- 3. ฝ่ายพัฒนาธุรกิจ
- 4. ผ้ายวิศวกรรม
- 5. น่ายเทคโนโลยีสารสนเทศ
- 6. ฝ่ายนึกอบรม

รูป จ.2 สายงานรองผู้ว่าการ(บริหารและการเงิน) และ สายงานรองผู้ว่าการ(แผนและวิชาการ)

#### หมวด 4 สายงานรองผู้ว่าการ (ปฏิบัติการ 1)

#### ประกอบด้วย

- 1. ฝ่ายปฏิบัติการ 1
- 2. ลำนักงานประปาเขต 9
- 3. ล้ำนักงานประปาเขต 10

# USA BAY หมวด 5 สายงานรองผู้ว่าการ (ปฏิบัติการ 2)

#### ประกอบด้วย

- 1. ฝ่ายปฏิบัติการ 2
- 2. ลำนักงานประปาเขต 6
- 3. ลำนักงานประปาเขต 7

## หมวด 6 สายงานรองผู้ว่าการ (ปฏิบัติการ 3)

#### ประกอบด้วย

- 1. ฝ่ายปฏิบัติการ 3
- 2. สำนักงานประปาเขต 1
- 3. สำนักงานประปาเขต 8

## หมวด 7 สายงานรองผู้ว่าการ (ปฏิบัติการ 4)

# ์<br>ประกอบด้วย

ODVI

- 1. ฝ่ายปฏิบัติการ 4
- 2. สำนักงานประปาเขต 2 2
- 3. ด้านักงานประปาเขต 3

รูป จ.3 สายงานรองผู้ว่าการ(ปฏิบัติการ 1 - 4)

 $A$  S  $A$   $\uparrow$  V  $A$ 

#### หมวด 8 สาขงานรองผู้ว่าการ (ปฏิบัติการ 5)

ประกอบด้วย

- 1. ฝ่ายปฏิบัติการ 5
- 2. ลำนักงานประปาเขต 4
- 3. สำนักงานประปาเขต 5

ข้อ 5 ในการปฏิบัติตามข้อบังคับนี้ หากมีข้อขัดแย้งหรือบัญหาใดๆ ให้ผู้ว่าการเป็น ผู้วินิจฉัยและสั่งการ

ข้อ 6 ให้ผู้ว่าการออกระเบียบกำหนดการจัดแบ่งส่วนงานภายในของหน่วยงานดาม ข้อ 4 ในระดับกอง สำนักงานประปา และงาน รวมทั้งกำหนดอำนาจหน้าที่ของล่วนงานให้เป็นไป ตามข้อบังคับนี้

#### บทเฉพาะกาล

ข้อ 7 พนักงานซึ่งดำรงตำแหน่งในหน่วยงานตามข้อบังคับการประปาส่วนภูมิภาค ว่าด้วยการจัดแบ่งส่วนงานของการประปาส่วนภูมิภาค พ.ศ. 2545 และปฏิบัติหน้าที่ตามระเบียบ การประปาส่วนภูมิภาค ว่าด้วยการกำหนดอำนาจหน้าที่ของส่วนงาน พ.ศ. 2545 ให้ดำรงตำแหน่ง และปฏิบัติหน้าที่เดิมไปพลางก่อนจนกว่าผู้ว่าการจะมีคำสั่งแต่งตั้งให้ดำรงตำแหน่งตามข้อบังคับนี้

> ประกาศ ณ วันที่ กันยายน พ.ศ. 2548  $23$

น หัวหน้าหน่วยงานส่วนกลางและส่วนภูมิภาศ เพื่อไปรดทราบ

 $96.08.48$ 

(นายพิเซษฐ สถิวชาวล) ประธานกรรมการการประปาส่วนภูมิภาค

เมางดาวรุ่ง ปีดิปัญญา คู่อำนวยการกองธรกา

รูป จ.4 สายงานรองผู้ว่าการ(ปฏิบัติการ 5)

# ระเบียบการประปาส่วนภูมิภาค ว่าด้วย การย้ายและการหมุนเวียนพนักงาน

พ.ศ. ๒๕๔๐

อาศัยอำนาจตามความในมาตรา ๒๓ แห่งพระราชบัญญัติการประปาส่วนภูมิภาค พ.ศ. ๒๕๒๒ และข้อ ๓ แห่งข้อบังคับการประปาส่วนภูมิภาคว่าด้วยการกำหนดตำแหน่ง อัตราเงินเดือน การบรรจุ การแต่งตั้ง การเลื่อนขั้นเงินเดือน การถอดถอน ระเบียบวินัย การลงโทษ และการ ์ อุทธรณ์การลงโทษพนักงาน พ.ศ. ๒๕๒๒ ผู้ว่าการจึงออกระเบียบไว้ ดังต่อไปนี้

## บททั่วไป

่ ระเบียบนี้เรียกว่า "ระเบียบการประบำส่วนภูมิภาค ว่าด้วยการย้ายและการ ข้อ ๑ หมุนเวียนพนักงาน พ.ศ. ๒๕๔๐"

> ระเบียบนี้ให้ใช้บังคับ ตั้งแต่วันที่ ๓๑ มกราคม ๒๕๔๐ เป็นต้นไป ข้อ ๒

ข้อ ๓ ในระเบียบนี้

"พนักงาน" หมายความว่า พนักงานการประปาส่วนภูมิภาค

"ผู้บริหาร" หมายความว่า พนักงานการประปาส่วนภูมิภาคที่ดำรงตำแหน่ง ผู้บังคับบัญชาตั้งแต่ระดับหัวหน้างานขึ้นไป จนถึงระดับผู้อำนวยการฝ่ายหรือผู้อำนวยการสำนัก "การย้าย" หมายความว่า การให้พนักงานที่ปฏิบัติหน้าที่ในหน่วยงานหนึ่งย้าย

ไปปฏิบัติหน้าที่อีกหน่วยงานหนึ่ง

"การหมุนเวียน" หมายความว่า การให้ผู้บริหารในระดับชั้นเดียวกันลับเปลี่ยน หน้าที่ความรับผิดชอบ เพื่อพัฒนาและเสริมสร้างประสบการณ์ตามที่ผู้บังคับบัญชาเห็นสมควร "หน่วยงาน" หมายความว่า สำนัก สำนักงานประปาเขต ฝ่าย สำนักงานประปา กอง ดำนักงานโครงการ งานหรือส่วนงานของการประปาส่วนภูมิภาคที่เรียกชื่ออย่างอื่นซึ่งมีฐานะ เทียบเท่า

"ภูมิลำเนา" หมายความว่า ที่อยู่ซึ่งพนักงานนั้นมีสถานที่อยู่เป็นแหล่งลำคัญ

รูป จ.ร ระเบียบการประปาส่วนภูมิภาคว่าด้วยการย้ายและการหมุนเวียนพนักงาน (1)

#### หมวด ๑ การย้าย

ข้อ ๔ การย้ายกระทำได้ตามความเหมาะสมและความจำเป็น ดังนี้

๔.๑ เพื่อความปลอดภัยของชีวิต

๔.๒ เพื่อติดตามคู่สมรสที่เป็นข้าราชการ หรือพนักงานรัฐวิสาหกิจ

้๔.๓ เพื่อออกจากท้องที่กันดาร ตามที่การประปาส่วนภูมิภาคกำหนด โดย พนักงานผู้นั้นต้องปฏิบัติงานในท้องที่ดังกล่าวเกินกว่า ๒ ปี ติดต่อกัน

๔.๔ เพื่อกลับภูมิลำเนา

ข้อ ๕ การย้ายพนักงานตามข้อ ๔ หากเป็นความประสงค์และเพื่อประโยชน์ของผู้ย้าย ผู้นั้นไม่มีสิทธิเบิกค่าเข่าบ้านและค่าใช้จ่ายใด ๆ ทั้งสิ้น ตามข้อบังคับการประปาส่วนภูมิภาคว่า ด้วยค่าใช้จ่ายในการเดินทางไปปฏิบัติงานในราชอาณาจักร พ.ศ. ๒๕๒๒ และฉบับที่แก้ไข

> การย้ายพนักงานให้ดำเนินการ ดังนี้ ข้อ ๖

๖.๑ ให้ผู้ขอย้ายหรือผู้บังคับบัญชาแล้วแต่กรณีแสดงเหตุผลพร้อมหลักฐาน ประกอบและดำเนินการตามแบบที่การประปาส่วนภูมิภาคกำหนด

๖.๒ ให้ดำเนินการปีละ ๒ ครั้ง ครั้งแรกในเดือนเมษายน ครั้งที่สองในเดือน ตุลาคมโดยผู้ขอย้ายจะต้องดำเนินการขอย้ายก่อนล่วงหน้าไม่น้อยกว่า ๖๐ วัน ก่อนถึงเดือนที่กำหนด ยกเว้นการขอย้ายตาม ๔.๑

การย้ายในกรณีอื่นนอกเหนือจากข้อ ๔ ให้ผู้บังคับบัญชาตามลายงานพิจารณา ข้อ ๗ นำเลนอจนถึงผู้ว่าการหรือผู้ที่ผู้ว่าการมอบหมาย

การย้ายพนักงานเพื่อความเหมาะสมและประโยชน์ของการประปาส่วนภูมิภาค ข้อ ๘ ้เป็นอำนาจของผู้ว่าการ

#### หมวด ๒

## การหมุนเวียนผู้บริหาร

ข้อ ๙ การหมุนเวียนผู้บริหาร มีวัตถุประสงค์ของการหมุนเวียน ดังนี้

.๙.๑ เพื่อพัฒนาผู้บริหารให้มีความรู้ ทักษะ และประสบการณ์ในงานหลาย ๆ ด้าน

่ ๙.๒ เพื่อกระตุ้นให้ผู้บริหารนำเอาความรู้ ความสามารถ และศักยภาพในด้าน

่ ต่าง ๆ มาใช้ในการบริหารงานภายใต้สภาพแวดล้อมที่แตกต่างกันให้เกิดประโยชน์สูงสุด และเปิด โอกาสให้ผู้บริหารได้มีความคิดริเริ่มสร้างสรรค์งานใหม่ ๆ

๙.๓ เพื่อส่งเสริมให้ผู้บริหารและพนักงานเกิดทัศนคติที่ดีต่อการประปาส่วนภูมิภาค

รูป จ.6 ระเบียบการประปาส่วนภูมิภาคว่าด้วยการย้ายและการหมุนเวียนพนักงาน(2)

ข้อ ๑๐ หลักเกณฑ์การหมุนเวียน

๑๐.๑ ให้ผู้บังคับบัญชาพิจารณาดำเนินการให้มีการหมุนเวียนผู้บริหารที่ได้ดำรง ในตำแหน่งใดติดต่อกันเป็นระยะเวลาครบ ๔ ปี นับตั้งแต่วันที่ได้รับการแต่งตั้งให้ดำรงตำแหน่งนั้น ให้ผู้บังคับบัญชาพิจารณาดำเนินการหมุนเวียนผู้บริหารไปดำรงตำแหน่งในหน่วยงานอื่นตามที่เห็นสมควร เว้นแต่ผู้บริหารที่ปฏิบัติงานตามโครงการอยู่ในระยะที่ต้องปฏิบัติอย่างต่อเนื่อง หากมิได้ปฏิบัติงานต่อ จะเกิดความเสียหายแก่งาน หรือผู้บริหารที่ปฏิบัติงานในหน้าที่จนเป็นผลดีแก่การประปาส่วนภูมิภาค หรือมีความจำเป็นอื่นจนไม่อาจหมุนเวียนไปปฏิบัติหน้าที่ยังตำแหน่งอื่นได้ และหากหมุนเวียนแล้ว อาจทำให้เกิดความเสียหายแก่การประปาส่วนภูมิภาค ให้ผู้บังคับบัญชาชี้แจงเหตุผลความจำเป็น เล่นอผู้บังคับบัญชาตามสายงานจนถึงผู้ว่าการ พิจารณาเป็นราย ๆ ไป โดยให้ต่ออายุได้ครั้งละ ๑ ปี แต่ทั้งนี้เมื่อรวมแล้วต้องไม่เกิน ๖ ปี

๑๐.๒ กรณีผู้บริหารมีอายุงานในตำแหน่งไม่ครบ ๔ ปี หากมีการหมุนเวียนแล้ว จะทำให้เกิดประโยชน์ในการพัฒนาผู้บริหารเหล่านั้น ผู้บังคับบัญชาอาจเลนอให้ดำเนินการได้

ข้อ ๑๑ การนับอายุงานในตำแหน่ง

่ ๑๑.๑ ให้นับระยะเวลาการปฏิบัติงานในตำแหน่ง ถึงวันที่ ๓๐ กันยายน ของทุกปี ๑๑.๒ ผู้บริหารซึ่งลังกัดในหน่วยงานที่ตั้งใหม่ หรือหน่วยงานที่ได้รับการยกฐานะ ให้เริ่มนับอายุงานตั้งแต่วันที่ได้รับการแต่งตั้ง

ข้อ ๑๒ ให้มีคณะกรรมการขึ้นคณะหนึ่งเรียกว่า "คณะกรรมการพิจารณาการหมุนเวียน ผู้บริหาร" ทำหน้าที่กลั่นกรองการหมุนเวียนผู้บริหารยกเว้นตำแหน่งหัวหน้างาน โดยคณะกรรมการ ประกอบด้วยผู้ว่าการ เป็นประธานกรรมการ รองผู้ว่าการ ผู้ช่วยผู้ว่าการ ที่ผู้ว่าการแต่งตั้งเป็น กรรมการ ผู้อำนวยการฝ่ายการพนักงานเป็นกรรมการและเลขานุการ

ข้อ ๑๓ การหมุนเวียนผู้บริหาร ให้ดำเนินการปีละ ๑ ครั้ง คือในเดือนเมษายน โดย ผู้บังคับบัญชาเลนอความเห็นผ่านตามสายงานจนถึงผู้ว่าการ แล้วให้คณะกรรมการเลนอความเห็น

ข้อ ๑๔ ผู้บริหารระดับผู้อำนวยการฝ่ายหรือผู้อำนวยการสำนัก การหมุนเวียนจะดำเนินการ เมื่อได้รับความเห็นขอบจากคณะกรรมการการประปาส่วนภูมิภาค

ข้อ ๑๕ ผู้บริหารที่มีอายุงานในตำแหน่งเกินกว่า ๔ ปี ก่อนระเบียบนี้มีผลใช้บังคับ ให้นับ ระยะเวลาในการดำรงตำแหน่งเพื่อหมุนเวียนตามระเบียบนี้เพียง ๔ ปี

ประกาศ ณ วันที่ ๒๒ มกราคม ๒๕๔๐

ธันยา หาญพล (นายชั้นยา ทาญพล) ผู้ว่าการ การประปาส่วนภูมิภาค

รูป จ.7 ระเบียบการประปาส่วนภูมิภาคว่าด้วยการย้ายและการหมุนเวียนพนักงาน (3)

# ระเบียบการประปาส่วนภูมิภาค ว่าด้วยคุณสมบัติสำหรับตำแหน่ง หลักเกณฑ์และวิธีการ แต่งตั้งและเลื่อนชั้นพนักงาน พ.ศ. ๒๕๓๔

โดยที่เป็นการสมควรปรับปรุงระเบียบการประปาส่วนภูมิภาค ว่าด้วยคุณสมบัติสำหรับ ้ตำแหน่งหลักเกณฑ์และวิธีการแต่งตั้งและเลื่อนขั้นพนักงาน พ.ศ. ๒๕๓๒ อาศัยอำนาจตามความ ในข้อ ๘ และข้อ ๑๐ แห่งข้อบังคับการประปาส่วนภูมิภาค ว่าด้วยการกำหนดตำแหน่ง อัตราเงินเดือน ี การบรรจุ การแต่งตั้ง การเลื่อนขั้นเงินเดือน การถอดถอน ระเบียบวินัย การลงโทษและการอุทธรณ์ การลงโทษของพนักงาน พ.ศ. ๒๕๒๒ และด้วยความเห็นขอบของคณะกรรมการ ผู้ว่าการจึงออก ระเบียบ ไว้ดังต่อไปนี้

ข้อ ๑ ระเบียบนี้เรียกว่า "ระเบียบการประปาส่วนภูมิภาค ว่าด้วยคุณสมบัติสำหรับ ตำแหน่ง หลักเกณฑ์และวิธีการแต่งตั้งและเลื่อนชั้นพนักงาน พ.ศ. ๒๕๓๔"

ให้ใช้ระเบียบนี้ ตั้งแต่วันที่ ๑๓ กันยายน ๒๕๓๔ เป็นต้นไป ข้อ ๒

ข้อต ให้ยกเลิกระเบียบการประปาส่วนภูมิภาค, ว่าด้วยคุณสมบัติสำหรับตำแหน่ง หลักเกณฑ์และวิธีการแต่งตั้งและเลื่อนขั้นพบักงาน พ.ศ. ๒๕๓๒

ข้อ ๔ ่ การกำหนดคุณสมบัติลำหรับตำแหน่งพนักงาน ให้เป็นไปตามวุฒิการศึกษาและ หรือประสบการณ์ ตามตารางท้ายระเบียบนี้

่ การแต่งตั้งพนักงานให้คำรงตำแหน่งในชั้นสูงกว่าเดิมในสายงานเดียวกันหรือต่าง ข้อ ๕ สายงาน ให้พิจารณาแต่งตั้งได้ตามที่เห็นสมควร

ข้อ ๖ การเลื่อนชั้นพนักงานในตำแหน่งและลายงานใด ให้ดำรงตำแหน่งในอัตราเดิม ในชั้นที่สูงขึ้น (ชั้นควบ) ให้กระทำได้ตามหลักเกณฑ์ดังต่อไปนี้

(๑) ผู้ที่ได้รับแต่งตั้งให้ดำรงตำแหน่งในชั้น ๑ โดยใช้วุฒิไม่ต่ำกว่าการศึกษาภาค ี บังคับและไม่ลูงกว่าประโยคมัธยมศึกษาตอนต้น (ม.๓) หรือเทียบเท่า ให้เลื่อนชั้นได้ไม่เกินชั้น ๔

(๒) ผู้ที่ได้รับแต่งตั้งให้ดำรงตำแหน่งในชั้น ๒ ใดยใช้วุฒิตั้งแต่ประกาศนียบัตร วิชาชีพหรือเทียบเท่า ให้เลื่อนชั้นได้ไม่เกินชั้น ๕

(๓) ผู้ที่ได้รับแต่งตั้งให้ดำรงตำแหน่งในชั้น ๓ โดยใช้วุฒิตั้งแต่ประกาศนียบัตร วิชาชีพขั้นสูง หรือเทียบเท่า ให้เลื่อนขั้นได้ไม่เกินชั้น ๖

(๔) ผู้ที่ได้รับแต่งตั้งให้ดำรงตำแหน่งในชั้น ๔ โดยใช้วุฒิตั้งแต่ปริญญาตรีหรือ เทียบเท่าให้เลื่อนชั้นได้ไม่เกินชั้น ๗

(๕) ผู้ที่ได้รับแต่งตั้งให้ดำรงตำแหน่งในชั้น ๕ โดยใช้วุฒิปริญญาแพทย์ศาลตร์ ้หรือปริญญาเอก ให้เลื่อนชั้นได้ไม่เกินชั้น ๘

รูป จ.8 ระเบียบการประปาส่วนภูมิภาคว่าด้วยคุณสมบัติสำหรับตำแหน่ง หลักเกณฑ์ และวีธีการแต่งตั้งและเลื่อนชั้นพนักงาน (1)

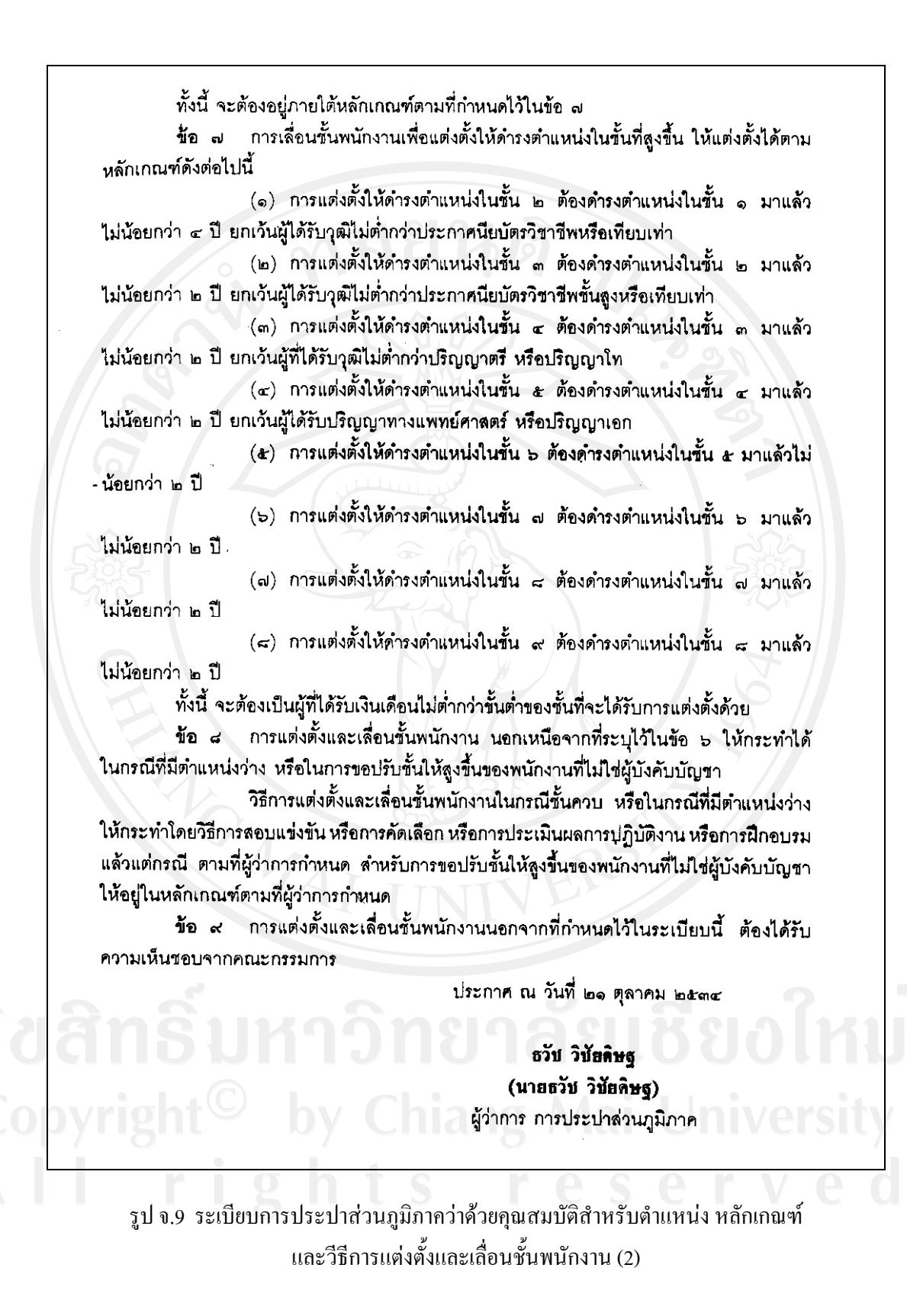

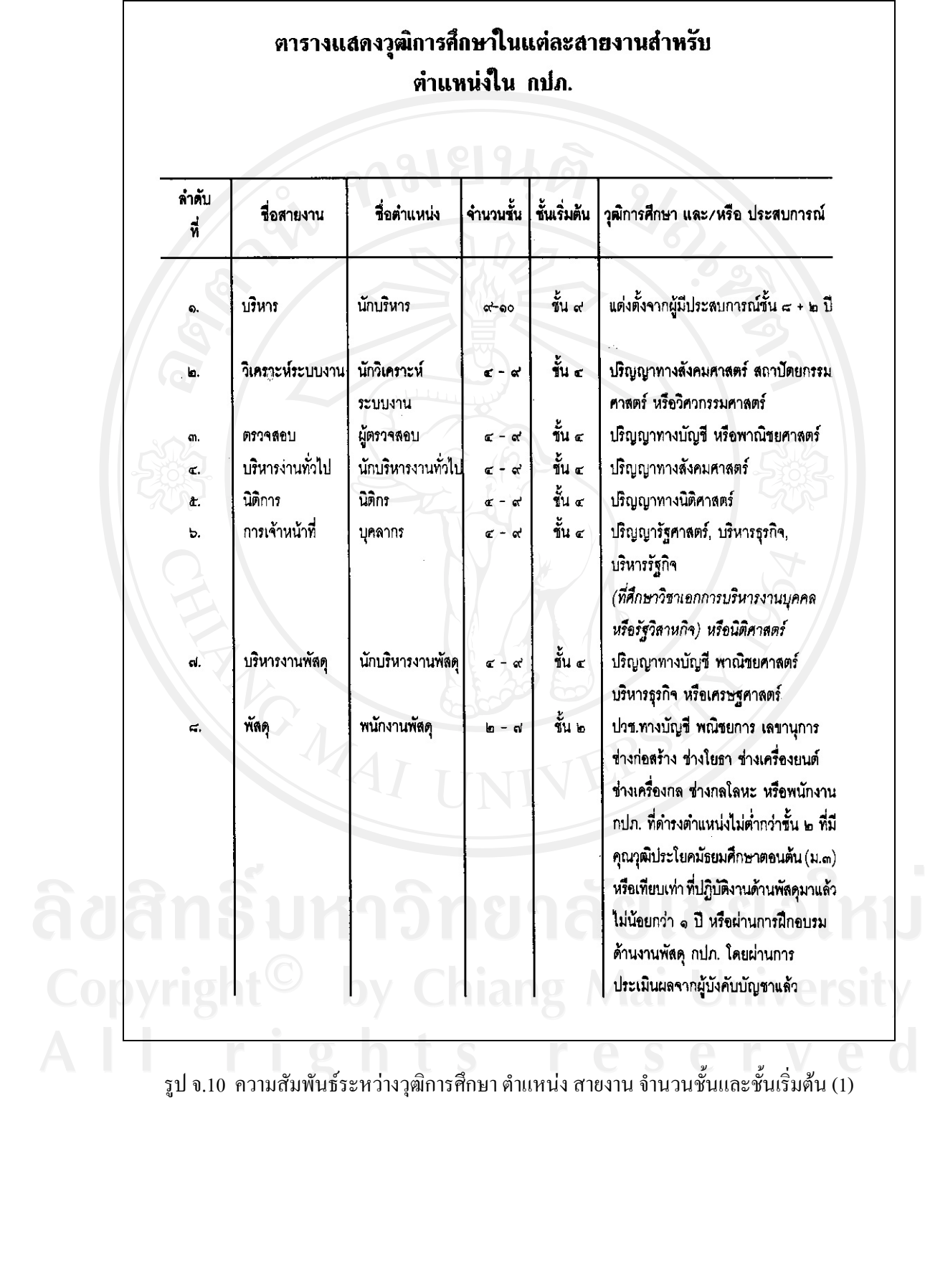

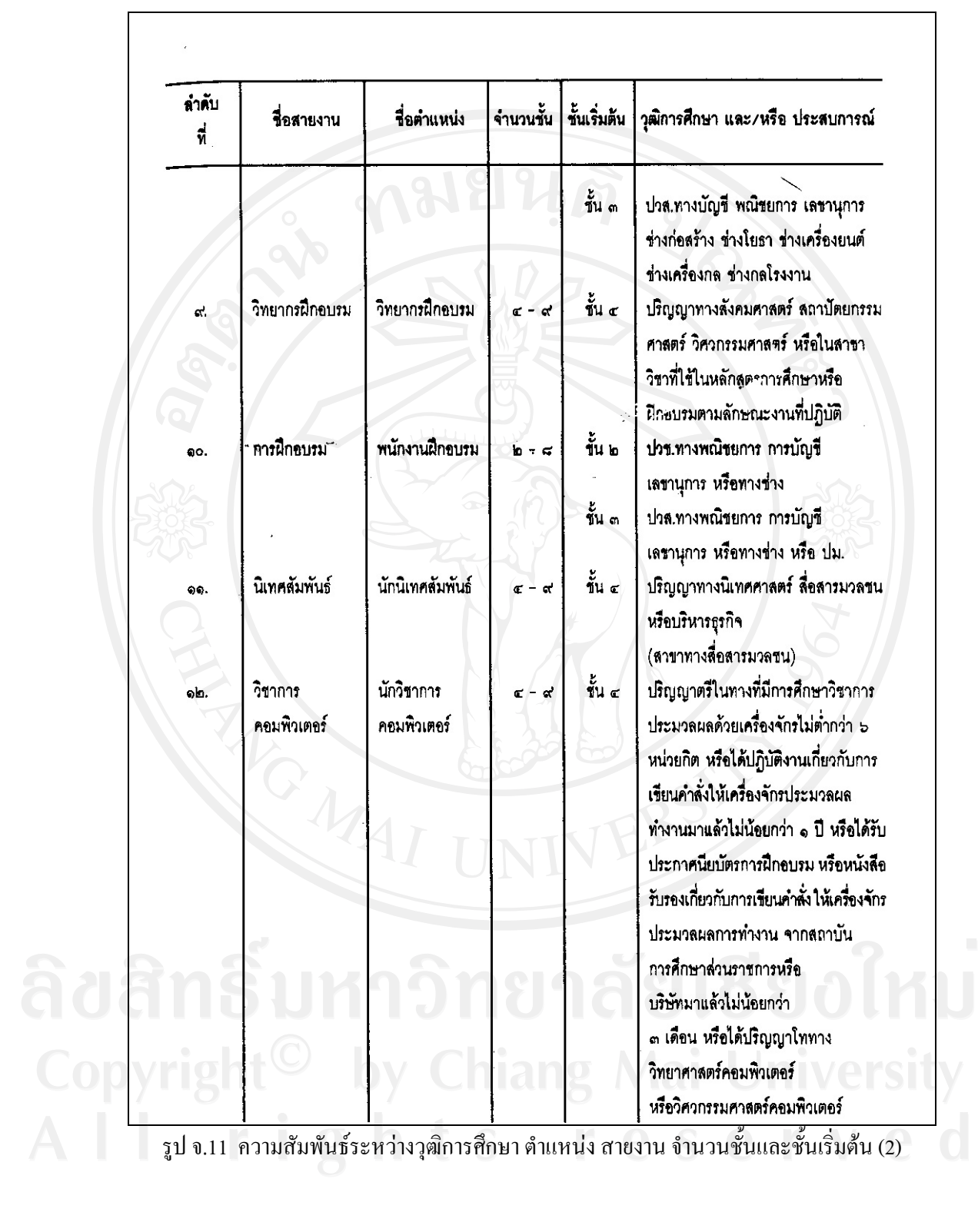

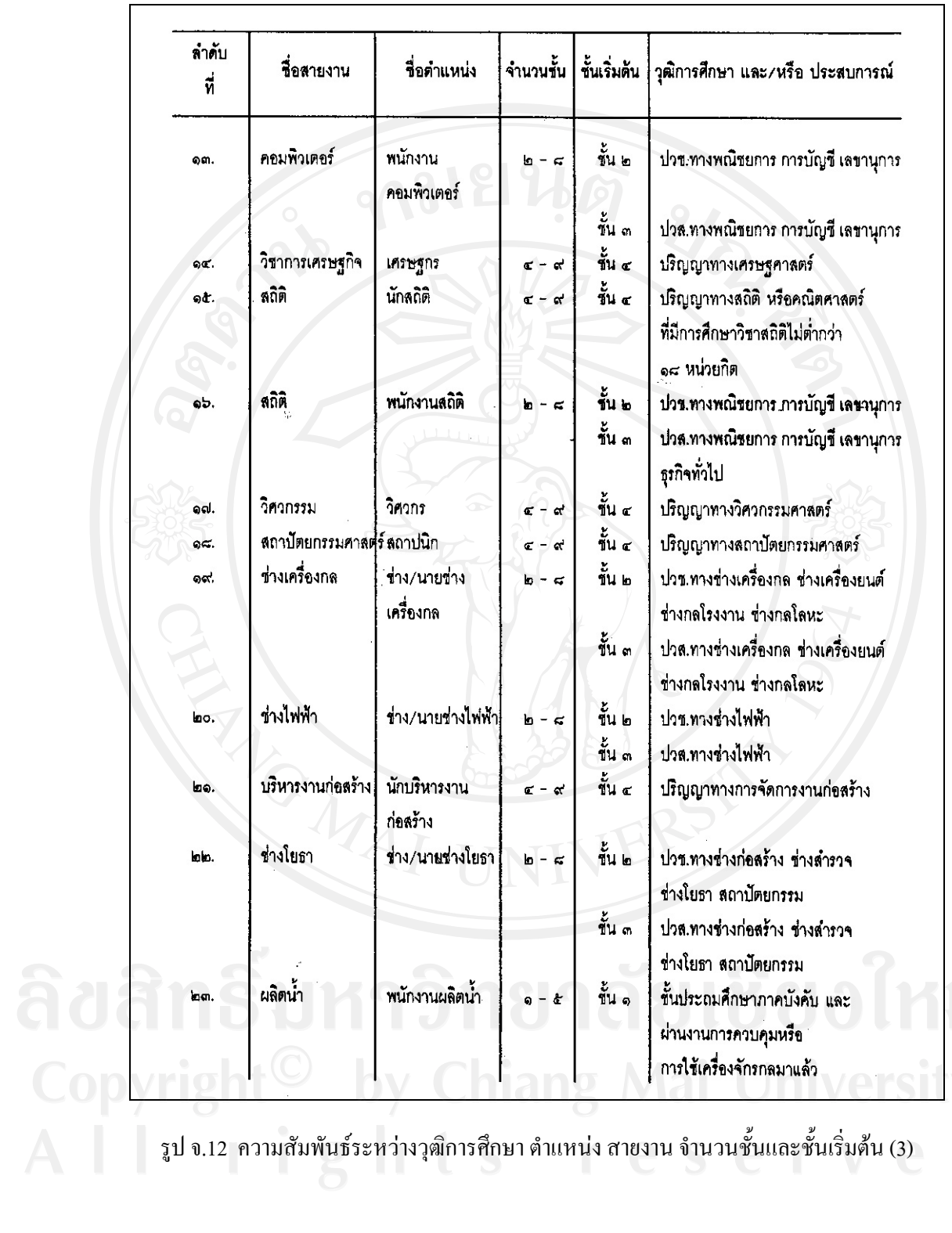

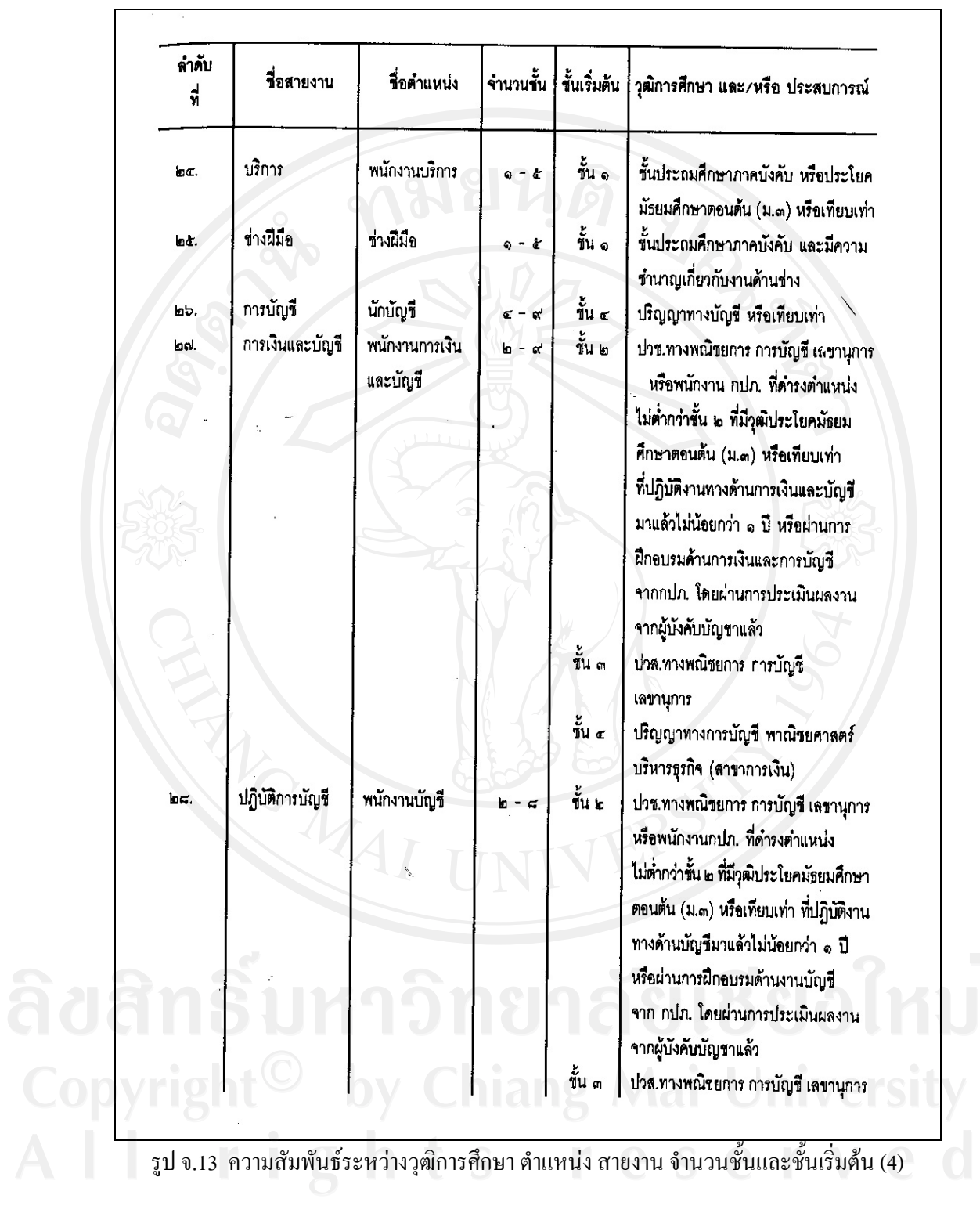

|                 | ลำดับ<br>รื่อสายงาน<br>ที่    | รื่อตำแหน่ง                    |                       |            | จำนวนชั้น   ชั้นเริ่มต้น   วุฒิการศึกษา และ/หรือ ประสบการณ์                                                                                                    |
|-----------------|-------------------------------|--------------------------------|-----------------------|------------|----------------------------------------------------------------------------------------------------|
| $rac{1}{2}$     | เก็บเงิน                      | พนักงานเก็บเงิน                | $0 - 1$               | นั้น จ     | ประโยคมัธยมศึกษาตอนต้น                                                                                                    |
|                 |                               |                                |                       |            | (ม.๓) หรือเทียบเท่า หรือพนักงานณปก.<br>ที่มีวุฒิประถมศึกษาภาคบังคับ ที่ปฏิบัติงาน<br>ด้านเก็บเงินมาแล้วไม่น้อยกว่า ๑ ปี<br>หรือผ่านการฝึกอบรมด้านงานเก็บเงิน<br>จากกปก. โดยผ่านการประเมินผลงาน<br>จากผู้บังคับบัญชาแล้ว |
| m٥.             | ชานมาตร                       | พนักงานอ่านมาตร                | - &                   | ะ<br>ขับ ๑ | ประโยคมัธยมศึกษาตอนต้น<br>(ม.๓) หรือเทียบเท่า หรือพนักงานกปภ.<br>ที่มีวุฒิประถมศึกษาภาคบังคับ ที่ปฏิบัติงาน                                                                                                    |
|                 |                               |                                |                       |            | ด้านอ่านมาตรมาแล้วไม่น้อยกว่า ๑ ปี<br>หรือผ่านการฝึกอบรมด้านงานอ่านมาตร<br>ำากกปภ. ใดยผ่านการประเมินผลงาน<br>จากผู้บังคับบัญชาแล้ว                                                                                      |
| mo.             | <b>อำนมาตรและ</b><br>เก็บเงิน | พนักงานอ่านมาตร<br>และเก็บเงิน | $0 - 4$               | ขั้น ๑     | ประโยคมัธยมศึกษาตอนต้น<br>(ม.๓) หรือเทียบเท่า หรือพนักงาน กปก.<br>ที่มีวุฒิประถมศึกษาภาคบังคับที่ปฏิบัติงาน<br>ด้านข่านมาตรและเก็บเงินมาแล้วไม่น้อย                                                                     |
|                 |                               |                                |                       |            | กว่า ๑ ปีหรือผ่านการฝึกอบรมด้านงาน<br>อ่านมาตรและเก็บเงินจาก กุปภ. โดย<br>ผ่านการประเมินผลงาน<br>จากผู้บังคับบัญชาแล้ว                                                                                                  |
| $\mathbf{min}.$ | พนักงานประปา                  | พนักงานประปา                   | $\bullet$ - $\bullet$ | ขั้น ๑     | ประโยคมัธยมศึกษาตอนต้น<br>(ม.๓) หรือเทียบเท่า หรือพนักงานกปภ.<br>ที่มีวุฒิประถมศึกษาภาคบังคับ ที่ปฏิบัติงาน<br>ด้านข่านมาตร เก็บเงินบริการหรือผลิตน้ำ                                                                   |
|                 |                               |                                |                       |            | มาแล้วไม่น้อยกว่า ๑ ปีหรือผ่านการฝึก                                                                                                    |

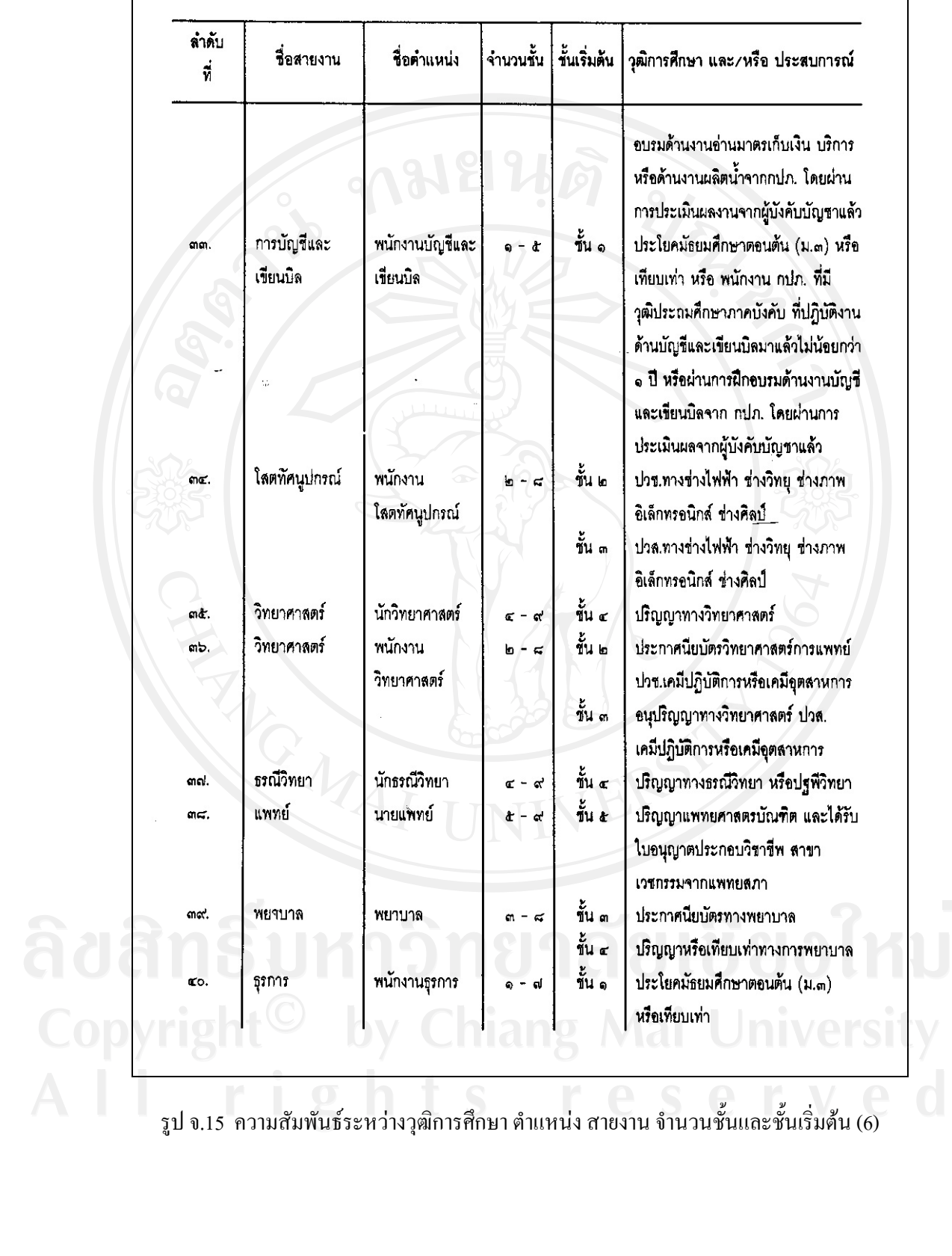

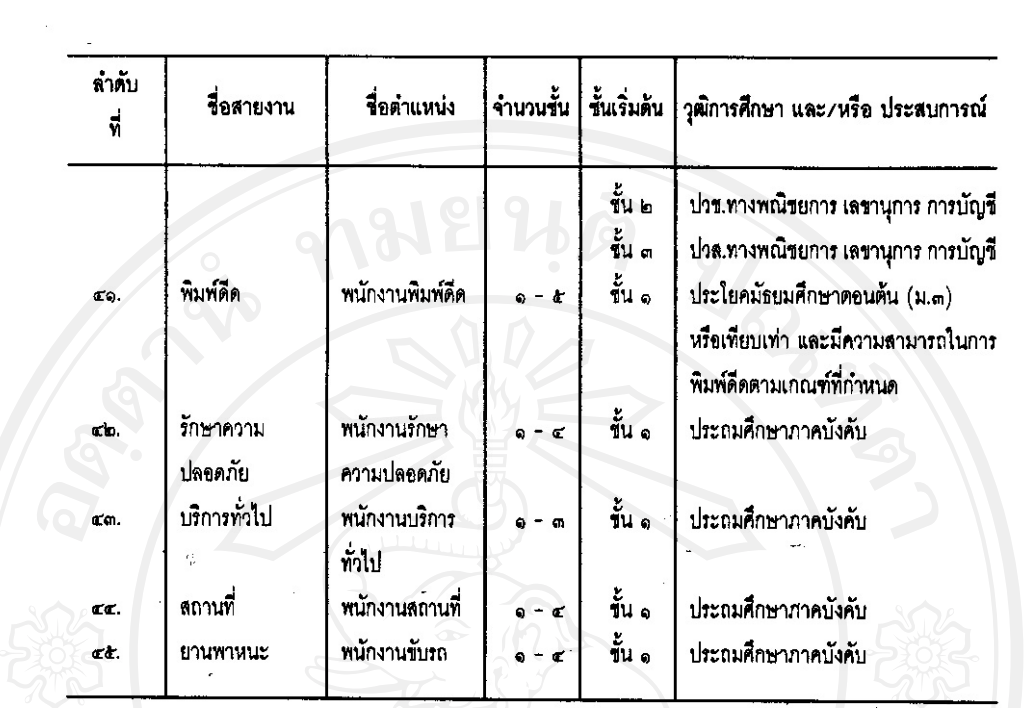

#### หมายเหต

ปริญญาทางสังคมศาสตร์ หมายถึง ปริญญาที่มีการศึกษาหนักไปในทางสังคมศาสตร์ เช่น การศึกษาหรือครุศาสตร์ นิติศาสตร์ รัฐศาสตร์ รัฐประศาสนศาสตร์ บริหารรัฐกิจ มนุษยศาสตร์ สังคม สงเคราะห์ศาสตร์ เศรษฐศาสตร์ พาณิชยศาสตร์ การบัญชี อักษรศาสตร์หรือภาษาศาสตร์ ภูมิศาสตร์ ศิลปศาสตร์ (สาขาทั่วไป) วารสารศาสตร์หรือนิเทศศาสตร์หรือสื่อสารมวลขน การธนาคาร อาชญา วิทยา ทัณฑวิทยา บริหารธุรกิจ จิตวิทยา บรรณารักษ์ศาสตร์ ประวัติศาสตร์โบราณคดี โภชนาศาสตร์ สถิติ ปรัชญา พัฒนาชุมขนและคหกรรมศาสตร์

รูป จ.16 ความสัมพันธ์ระหว่างวุฒิการศึกษา ตำแหน่ง สายงาน จำนวนชั้นและชั้นเริ่มต้น (7)

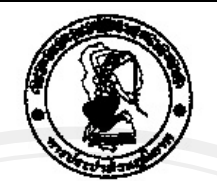

ข้อบังคับการประปาส่วนภูมิภาค

ว่าด้วยการกำหนดตำแนน่ง อัตราเงินเดือน การบรรจุ การแต่งตั้ง การเลื่อนขั้นเงินเดือน การถอดถอน ระเบียบวินัย การลงโทษและการอุทธรณ์การลงโทษของพนักงาน (ฉบับที่ 25 )

n.ศ. 2547

โดยที่เป็นการสมควรแก้ไขเพิ่มเติมข้อบังคับการประปาส่วนภูมิภาค ว่าด้วยการกำหนด ตำแหน่ง อัตราเงินเดียน การบรรจุ การแต่งตั้ง การเลื่อนขั้นเงินเดือน การถอดถอน ระเบียบวินัย การลงโทษและการอุทธรณ์การลงโทษของพนักงาน พ.ศ. 2522 - ตามนัยมติคณะรัฐมนตรี เมื่อวันที่ 7 ี่เมษายน พ.ศ. 2547 และเมื่อวันที่ 2 พฤศจิกายน พ.ศ. 2547

อาศัยอำนาจตามความในมาตรา 17 แห่งพระราชบัญญัติการประบำส่วนภูมิภาค ์ พ.ศ. 2522 คณะกรรมการการประปาส่วนภูมิภาควางข้อบังคับไว้ ดังต่อไปนี้

ช้อ 1 ข้อบังคับนี้เรียกว่า "ข้อบังคับการประปาส่วนภูมิภาค ว่าด้วยการกำหนดตำแหน่ง อัตราเงินเดือน การบรรจุ การแต่งตั้ง การเลื่อนชั้นเงินเดือน การถอดถอน ระเบียบวินัย การลงโทษ และการอุทธรณ์การลงโทษของพนักงาน (ฉบับที่ 25) พ.ศ. 2547"

้ ข้อ 2 ข้อบังคับนี้ให้ใช้บังคับตั้งแต่วันที่ 1 เมษายน พ.ศ. 2547 เป็นต้นไป ช้อ 3 ให้ยกเลิกบัญชีหมายเลข 6 โครงสร้างอัตราเงินเดือนหนักงานการประปาส่วน ภูมิภาค ท้ายข้อบังคับการประปาส่วนภูมิภาคว่าด้วยการก้าหนดตำแหน่ง อัตราเงินเดือน การบรรจุ การแต่งตั้ง การเลื่อนขั้นเงินเดือน การถอดถอน ระเบียบวินัย การลงโทษและการอุทธรณ์การลงโทษ ของหนักงาน พ.ศ. 2522 ซึ่งแก้ไขเพิ่มเติมโดยข้อบังคับการประปาส่วนภูมิภาค ว่าด้วยการกำหนด ตำแหน่ง ขัตราเงินเดือน การบรรจุ การแต่งตั้ง การเลื่อนขั้นเงินเดือน ภารถอดถอน ระเบียบวินัย การลงโทษและการอุทธรณ์การลงโทษของพนักงาน (ฉบับที่ 24 ) พ.ศ. 2547 และให้ไช้บัญชี 6 ใครงสร้างขัดราเงินเดือนพนักงานการประปาส่วนภูมิภาค ท้ายข้อบังคับนี้แทน

ช้อ 4 ให้ยกเลิกบัญชีอัตราเงินเดือนพนักงานการประปาส่วนภูมิภาค หมายเลข 1 , 2 , 3 . 4 . และ 5 . ท้ายข้อบังคับการประปาส่วนภูมิภาคว่าด้วยการกำหนดตำแหน่ง ขัดราเงินเดือน าการบรรจุ การแต่งตั้ง การเลื่อนขั้นเงินเดือน การถอดถอน ระเบียบวินัย การลงโทษและการอุทธรณ์ - 2 - / การลงโทษ ... ight<u>s rese</u>

รูป จ.17 ระเบียนกำหนดตำแหน่ง การเลื่อนขั้นเงินเดือน (1)

#### (แนบท้ายข้อบังคับฯ (ฉบับที่ 25) พ.ศ. 2547) มีผลบังคับใช้ตั้งแต่วันที่ 7 เมษายน 2547 เป็นต้นไป

 $\frac{8}{207}$ 

## บัญชีอัตราเงินเดือนพนักงานการประปาส่วนภูมิภาค

บัญชี กา

กลุ่มปฏิบัติการ

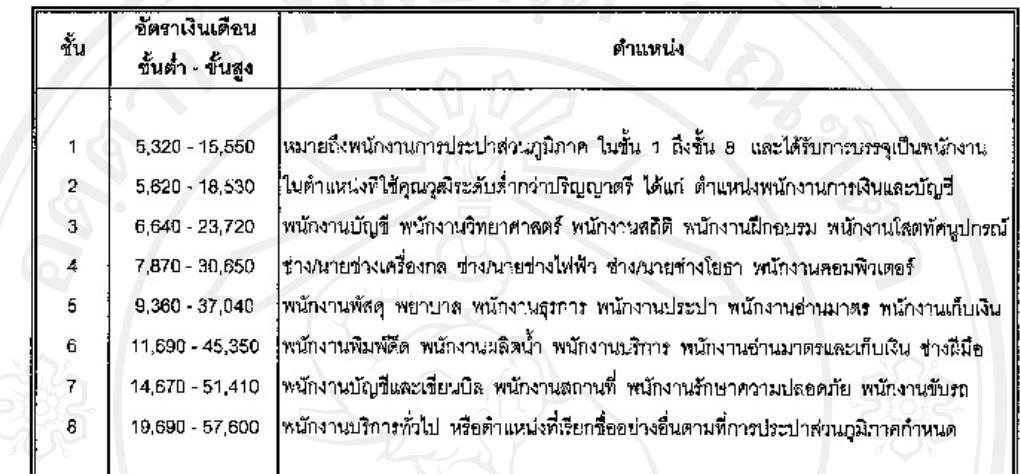

บัญชี ก2 กลุ่มวิชาชีพทั่วไป

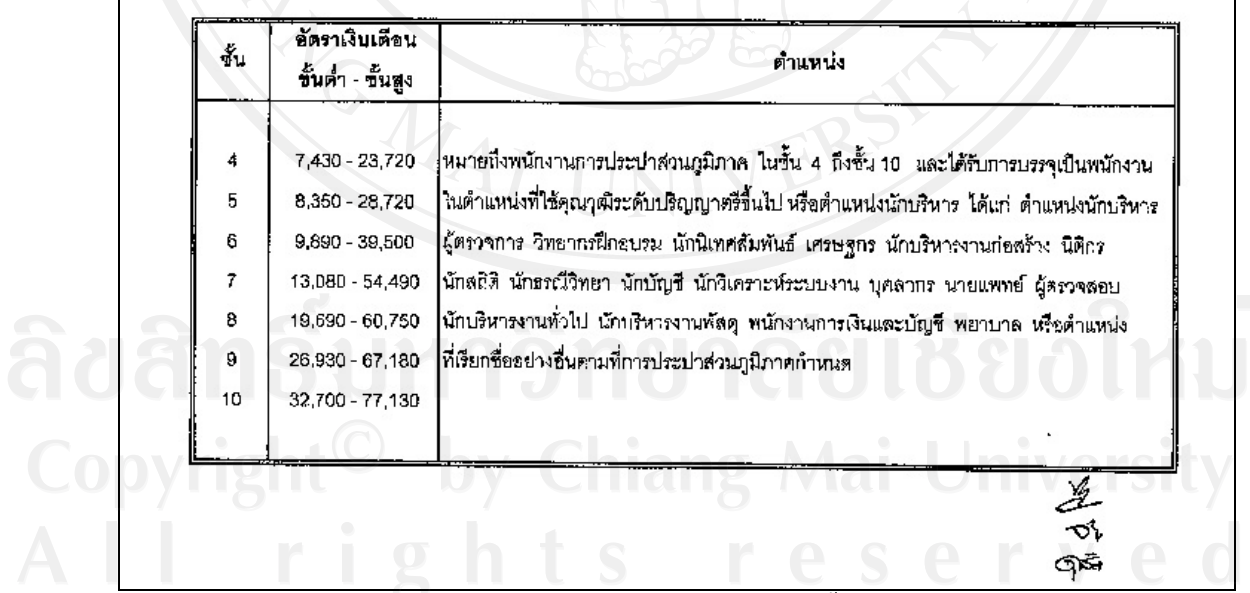

# รูป จ.18 ระเบียนกำหนดตำแหน่ง การเลื่อนขั้นเงินเดือน (2)

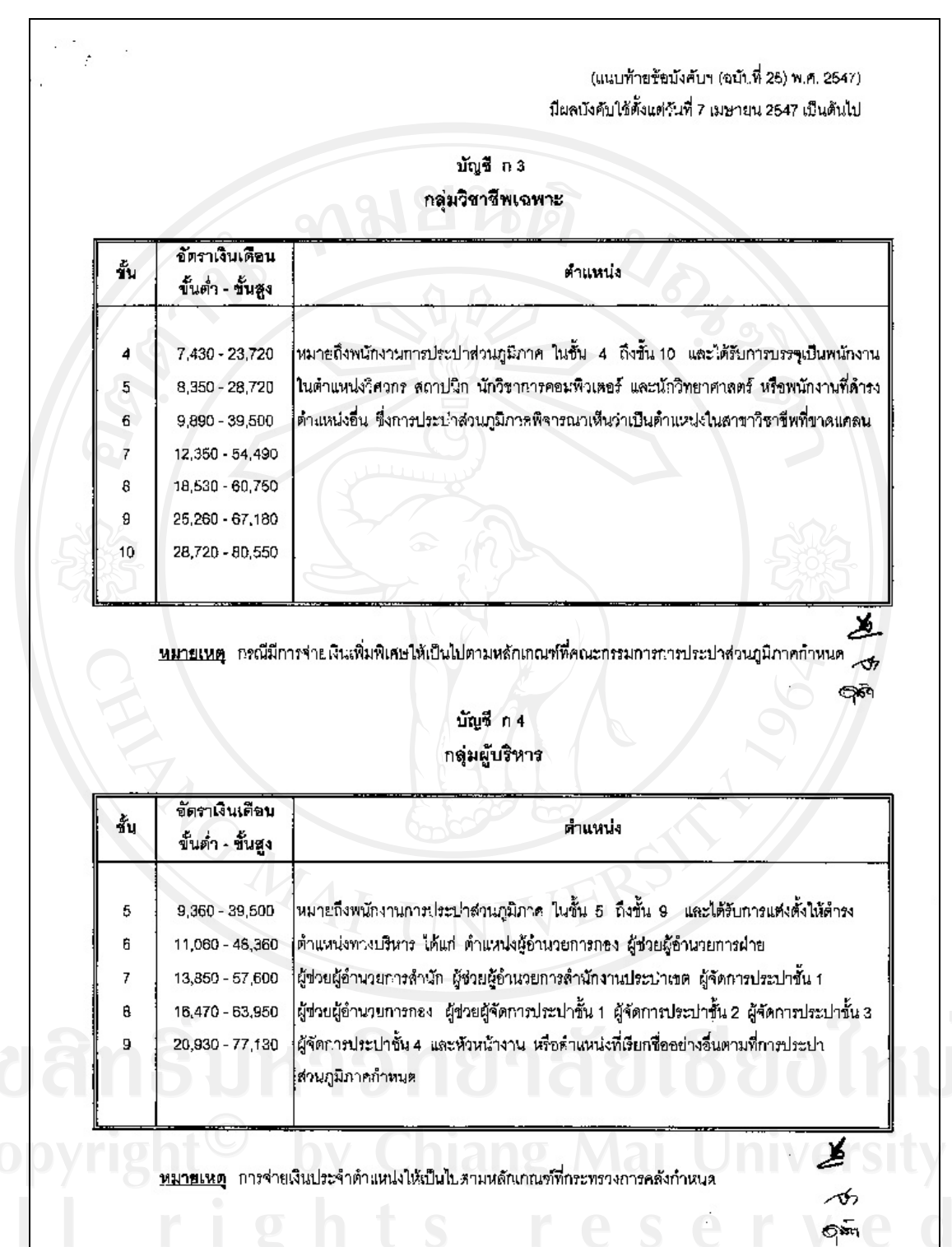

รูป จ.19 ระเบียนกำหนดตำแหน่ง การเลื่อนขั้นเงินเดือน (3)

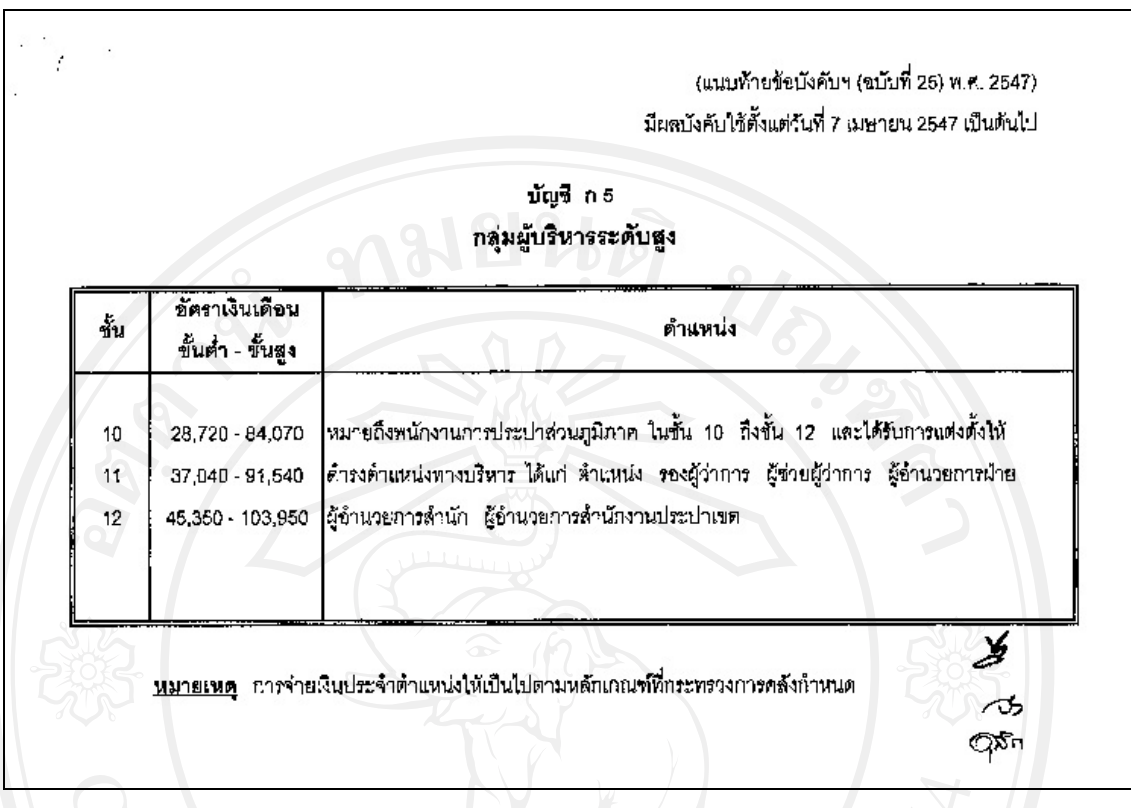

ANG MAI รูป จ.20 ระเบียนกำหนดตำแหน่ง การเลื่อนขั้นเงินเดือน (4)

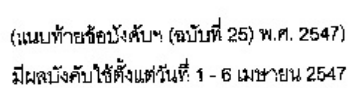

**BAN** 

# บัญชีอัตราเงินเดือนพนักงานการประบำส่วนภูมิภาค

บัญชี ขา

l,  $\overline{\phantom{a}}$ 

กลุ่มปฏิบัติการ

| ชั้น           | อัตราเงินเดือน<br>ขั้นผ่ำ - ขั้นสูง | คำแหน่ง                                                                              |
|----------------|-------------------------------------|--------------------------------------------------------------------------------------|
|                | $b.030 - 12,350$                    | หมายถึงหนักงานการประปาส่วนภูมิภาค ในชั้น 1 ถึงขั้น 8 และได้รับการบรรจุเป็นพนักงาน    |
| $\overline{a}$ | $5,620 - 14,670$                    | ในตำแหน่งที่ใช้คุณวุฒิระดับต่ำกว่าปริญญาตรี ได้แก่ ตำแหน่งพนักงานการเงินและบัญชี     |
| 3              | 6,640 - 18,530                      | พนักงานบัญชี พนักงานวิทยาศาสตร์ พนักงานสถิติ พนักงานฝึกอบรม พนักงานใสตทัศนูปกรณ์     |
| $\overline{4}$ | 7,870 - 23,720                      | ้ช่างกะบปางเครื่องกล ช่างกายช่างไฟฟ้า ข่างกะบบบำงโยธา พนักงานคอมพิวเตอร์             |
| 5              | 9,360 - 28,720                      | พนักงานพัสดุ พยาบาล พนักงานธุรการ พนักงานประปา พนักงานช่านมาตร พนักงานเก็บเงิน       |
| 6              | 11,690 - 34,830                     | พนักงานพิมพ์ดีด พนักงานผลิตน้ำ พนักงานบริการ หนักงานช่านมาตรและเก็บเงิน ช่างฝีมือ    |
| $\overline{t}$ | 14,670 - 39,500                     | พนักงานบัญชีและเรียนบิล หนักงานสถานที่ พนักงานรักษาความปลอดภัย หนักงานขับรถ          |
| 8              | 19,690 - 45,350                     | พนักงานบริการทั่วไ:  หรือตำแหน่งที่เรียกชื่ออย่างยื่นตามที่การประเปาส่วนภูมิภาคกำหนด |

นัญชี ข2 กลุ่มวิชาชีพทั่วไป

| ชั้น | อัตราเงินเดือน<br>ขั้นต่ำ - ขั้นสูง | ตำแหน่ง                                                                                 |
|------|-------------------------------------|-----------------------------------------------------------------------------------------|
| 4    | 7,430 - 18,530                      | หมายถึงพมักงานการประปาส่วนภูมิภาค ในชั้น 4 ถึงขั้น 10 และได้รับการบรรจุเป็นพมักงาน      |
| 5    | 8,350 - 22,270                      | ในตำแหน่งที่ใช้คุณรุดโระดับปริญญาตรีชิ้นไป หรือตำแหน่งนักบริหาร ได้แก่ ดำแหน่งนักบริหาร |
| 6    | 9,890 - 30,650                      | ผู้ตรวจการ วิทยากรมีกอบรม นักนิเทศสัมพันธ์ เศรษฐกร นักบริหารงานก่อสร้าง นิติกร          |
|      | 13,080 - 42,360                     | ุ่นักลถิติ นักธณนีวิทยา นักบัญชี นักวิเคราะห์ระบบงาน บุคลากร นายแพทย์ ผู้ตรวจสอบ        |
| 8    | 19,690 - 48,360                     | นักบริหารงานทั่วไป นักบริหารงานพัลดุ พนักงานการเงินและบัญชี พยาบาล หรือตำแหน่ง          |
| 9    | 26,930 - 54,490                     | ที่เรียกชื่ออย่างอื่นตามที่การประปาส่วนภูมิภาคกำหนด                                     |
| 10   | 32,700 - 63,950                     |                                                                                         |

้รูป จ.21 ระเบียนกำหนดตำแหน่ง การเลื่อนขั้นเงินเดือน (5)

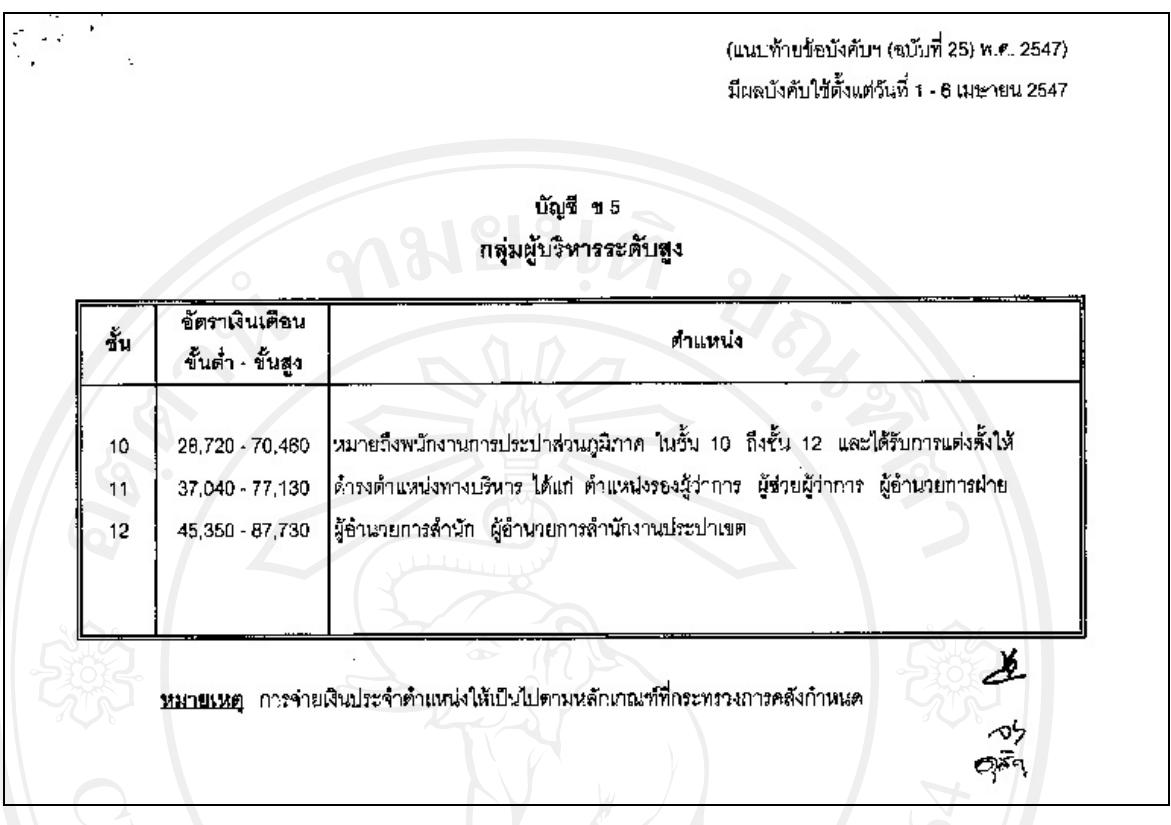

์ รูป จ.22 ระเบียนกำหนดตำแหน่ง การเลื่อนขั้นเงินเดือน (6) MONAL -

#### **ประวัติผูเขียน**

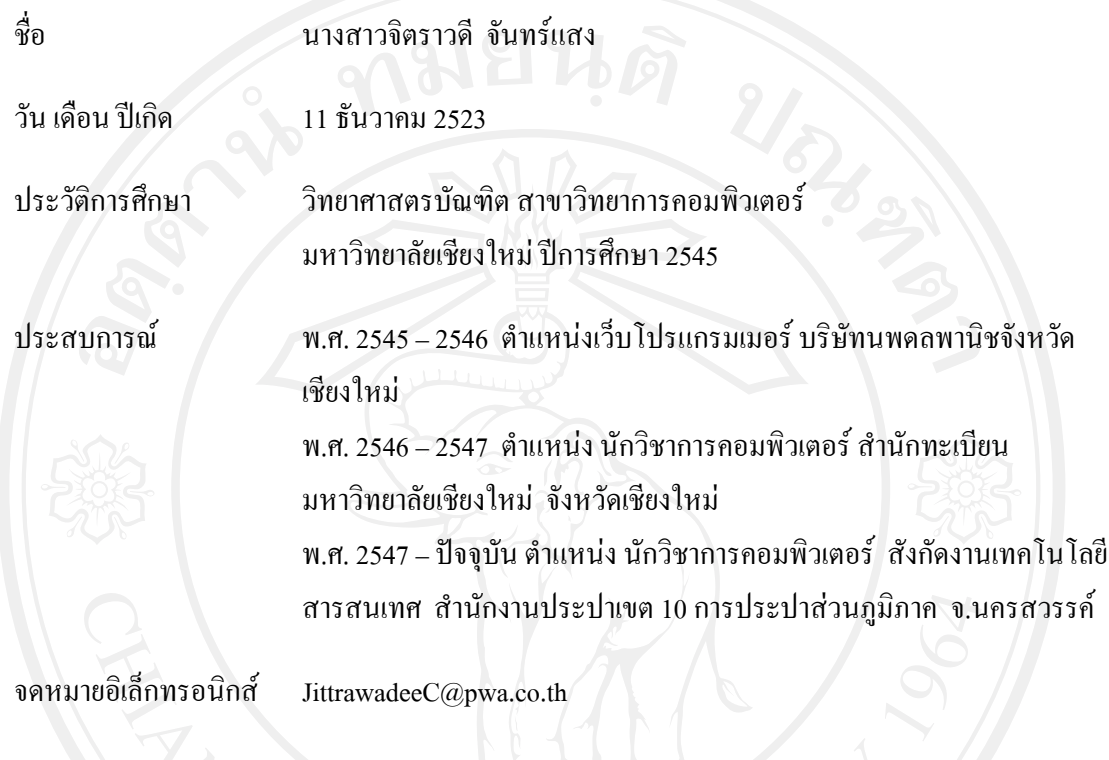